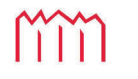

MM Hochschule Neubrandenburg<br>University of Applied Sciences

Hochschule Neubrandenburg

Studiengang Geoinformatik

Konzept und Umsetzung eines digitalen Einzelhandelsatlas für zeitliche Entwicklungsanalysen am Beispiel der Landeshauptstadt Schwerin

# Bachelorarbeit

vorgelegt von: *Sascha Possekel*

Zum Erlangen des akademischen Grades

### "Bachelor of Engineering" (B.Eng.)

Erstprüfer: Prof. Dr. Ralf Löwner

Zweitprüfer: Manuel Schulz

Bearbeitungszeitraum: 02.01.2019 bis 27.02.2019

URN: urn:nbn:de:gbv:519-thesis-2019-0051-6

# Eidesstattliche Erklärung

Hiermit versichere ich, die vorliegende Bachelorarbeit ohne Hilfe Dritter und nur mit den angegebenen Quellen und Hilfsmitteln angefertigt zu haben. Alle Stellen, die aus den Quellen entnommen wurden, sind als solche kenntlich gemacht worden. Diese Arbeit hat in gleicher oder ähnlicher Form noch keiner Prüfungsbehörde vorgelegen.

…........................................... …...........................................

Ort, Datum Unterschrift

### Kurzfassung

Diese Arbeit beschäftigt sich mit der Konzeption und Umsetzung einer Fachanwendung für die Darstellung und Analyse von Einzelhandelsstrukturen im Rahmen eines verwaltungstechnischen Anwendungsbereiches. Dieses System stützt sich dabei auf das kvwMap-System (Geoinformationssystem) und PostgreSQL (Datenbanksystem). Ein besonderer Fokus dieser Arbeit liegt hierbei auf der Georeferenzierung von Adressdaten mithilfe von verwaltungsinternen Tabellenvergleichen und dem Nominatim-Dienst von OpenStreetMap sowie der Realisierung von verschiedenen Vergleichsfunktionen für die zeitlich unterschiedlichen Datenbestände. Ein solches digitales Visualisierungs- und Analysesystem bietet die Möglichkeit mit geringem Zeit- und Kostenaufwand ein breites Spektrum an stadtplanerischen Untersuchungsmethoden anzuwenden.

### Abstract

This bachelor thesis focusses on the design and implementation of a business application for the presentation and analysis of retail structures within the scope of an administrative application. This system relies on the kvwMap-System (Geographic Information System) and PostgreSQL (Database System). A special focus of this bachelor thesis is the georeferencing of address data by using internal table comparisons and the Nominatim service of OpenStreetMap for the realization of different comparison functions for the temporally different data stocks. Such a digital visualization and analysis system offers the possibility to apply a wide range of urban planning methods by little time expenses and low cost.

### **Danksagung**

An dieser Stelle möchte ich all jenen danken, die durch ihre fachliche und persönliche Unterstützung zur Erstellung dieser Arbeit beigetragen haben.

An erster Stelle gebührt mein Dank Herrn Prof. Dr. Löwner und Herrn Schulz, die diese Arbeit betreut und begutachtet haben. Weiterhin möchte ich mich beim Fachdienstleiter des Fachdienstes für Stadtentwicklung und Wirtschaft Herrn Thiele und dem Fachdienstleiter des Fachdienstes Vermessung und Geoinformation Herrn Frisch für das mir entgegen gebrachte Vertrauen und deren Unterstützung bedanken. Ebenfalls gebührt mein Dank Herrn Gerich aus dem Fachdienst Vermessung und Geoinformation des Landkreises Ludwigslust-Parchim und der Landeshauptstadt Schwerin, sowie Herrn Künze vom Fachdienst Stadtentwicklung und Wirtschaft der Landeshauptstadt Schwerin für ihre fachliche Beratung während des Schreibens dieser Ausarbeitung.

Bei meiner Familie und meinen Freunden möchte ich mich für die moralische und finanzielle Unterstützung während des Anfertigen dieser Bachelorarbeit und während des Zeitraumes des vorangegangenen Studiums bedanken.

# Inhaltsverzeichnis

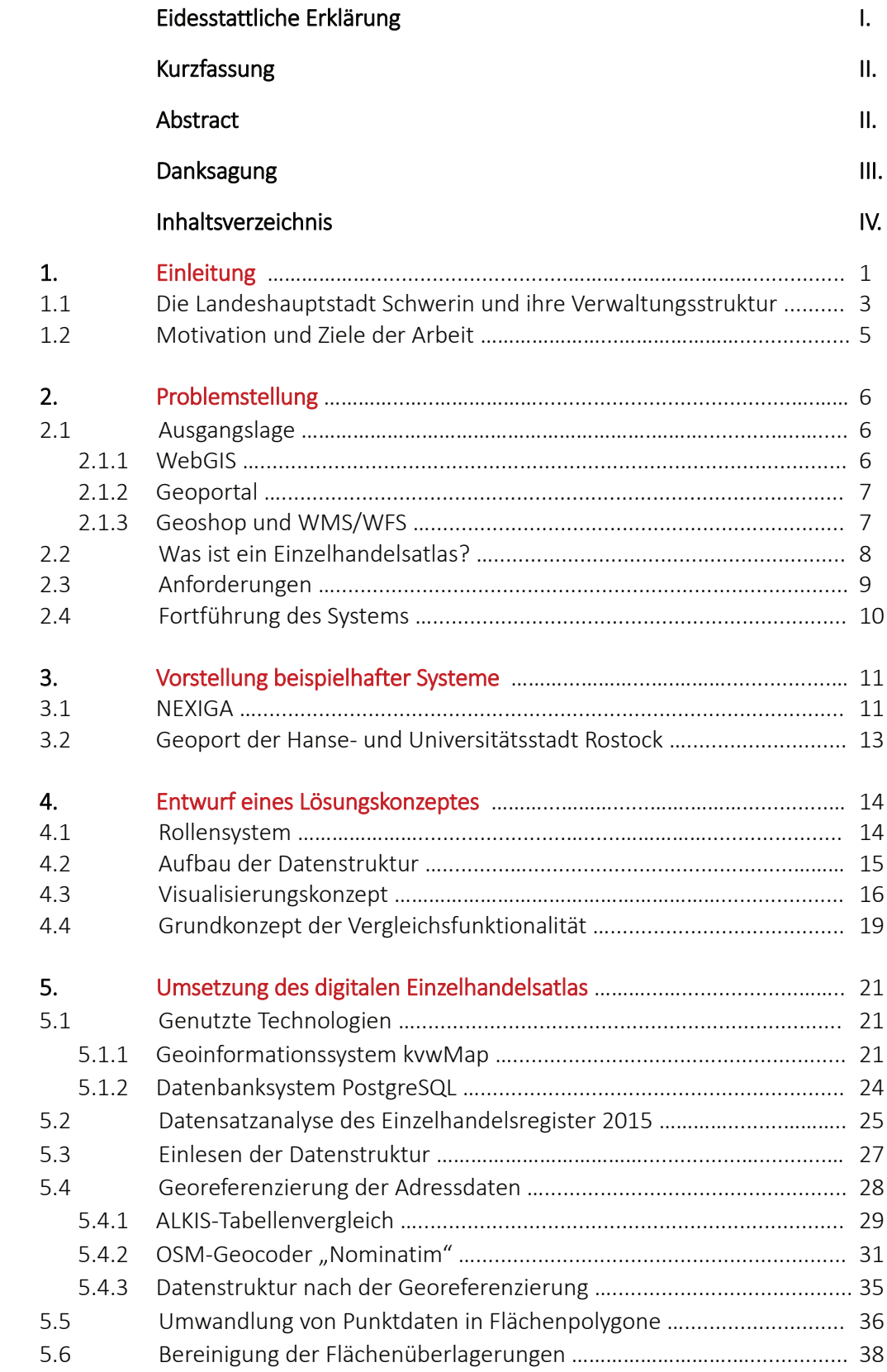

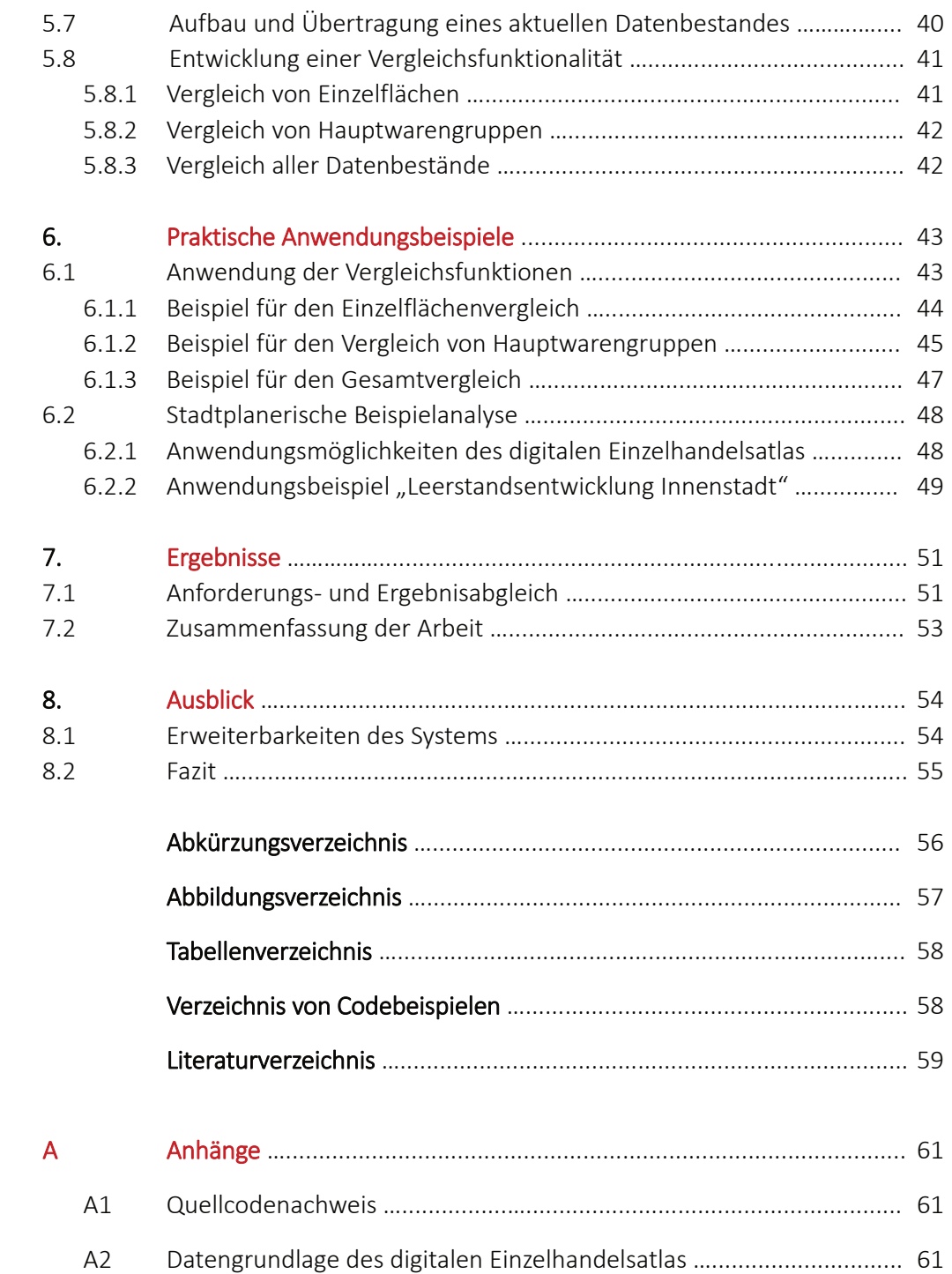

A3 Einzelhandelskonzept und Raumentwicklungsprogramm …................. 61

### 1. Einleitung

Mit dem Eintritt der Menschheit in das digitale Zeitalter (BENGSCH, 2011) und der flächendeckenden Nutzung des Internets veränderten und verändern sich viele Lebensbereiche und Arbeitsfelder. Angefangen von hochtechnisierten Industrieunternehmen, Wissenschaft und Forschung bis hin zu selbst denkenden Häusern (sog. "Smart Homes") bietet der digitale Fortschritt fast unbegrenzte Entwicklungsmöglichkeiten. Auch in sehr konservativ arbeitenden Bereichen wie Stadtverwaltungen oder weitere öffentliche Behörden hält diese Entwicklung Einzug, sei es der digitale Personalausweis, Registrierungsdatenbanken für Asylverfahren oder Geoinformationssysteme für das Kataster- und Vermessungswesen.

Ein weiteres gutes Beispiel hierfür ist der Bereich der Stadtplanung innerhalb von Stadtverwaltungen. Die Planungsfachdienste in den Gemeinden, Städten und Landkreisen der Bundesrepublik Deutschland sind für die Entwicklung des jeweiligen Gemeinde-, Stadt- oder Landkreisgebietes zuständig. Dabei beschränkt sich die Entwicklung nicht nur auf rein bauliche Maßnahmen. Viele Faktoren müssen für eine erfolgreiche und zukunftsorientierte Planung berücksichtigt werden. Dazu zählen zum Beispiel Umweltschutz, Verkehrsplanung, demografischer Wandel, Denkmalschutz oder das soziale Gefüge einer Stadt. Gute Beispiele hierfür sind unter anderem die Sanierung von Stadtgebieten (z.B. Sanierungsgebiete), der Umbau von Stadtabschnitten (z.B. Elektromobilität), Förderung des Tourismus, Ansiedlung und Ausbau von neuen Wirtschaftszweigen oder auch Kontrolle, Lenkung, Ansiedlung und Stärkung des innerund außerstädtischen Einzelhandels. Meist sind diese einzelnen Fachgebiete auch in eigenen Fachdiensten innerhalb einer Stadtverwaltung angesiedelt und arbeiten eng mit anderen behördlichen Stellen zusammen.

Gerade der Bereich des Einzelhandels hat sich in den vergangenen Jahren stark gewandelt und stellt die Kommunen, Gemeinden und Städte vor große Herausforderungen. Der Einzelhandel verlagert sich seit Jahren mehr und mehr in den Onlinehandel, der bereits jetzt ca. 94% des interaktiven Gesamthandels in Deutschland darstellt und mit einem Quartalsumsatz von ca. 16 Milliarden Euro (BUNDESVERBAND E-COMMERCE UND VERSANDHANDEL E.V., 2018) sehr viel Gewinn erwirtschaftet. Für die Städte und Gemeinden ist diese Entwicklung eher schädlich als förderlich, da viele kleine Läden in den Innenstädten dadurch weniger konkurrenzfähig gegenüber großen Online-Konzernen wie z.B. Amazon oder großen Kaufhausketten werden und somit nach und nach verschwinden. Das Ergebnis sind Leerstände und verwaiste Innenstädte.

Auf solche Entwicklungen müssen die Stadtverwaltungen reagieren, indem sie die Problemsituationen analysieren, um die Innenstädte wieder attraktiv für Kaufkraft und Investitionen zu machen. Dies ist mittlerweile eine Schlüsselaufgabe von Stadtplanerinnen und Stadtplanern bei der Entwicklung von neuen Einzelhandelskonzepten für Bereiche einer Stadt oder einer Gemeinde. Hierbei kann die Digitalisierung ein neuer Weg zum Erfolg sein (KRUSE, 2017).

Während des studentischen Praktikums in der Stadtverwaltung der Landeshauptstadt Schwerin war es die Aufgabe für den Fachdienst Stadtentwicklung und Wirtschaft, einen digitalen Einzelhandelsatlas zu entwickeln. Der Fokus lag dabei auf der Erfassung der vorhandenen Einzelhandelsstruktur innerhalb des Stadtgebietes der Landeshauptstadt, der Darstellung in einem Geoinformationssystem (GIS) und der Entwicklung einer zeitlichen Vergleichsfunktion.

Dazu werden im ersten Teil der Arbeit allgemeine Grundlagen zum Thema Einzelhandelsatlas behandelt sowie Anforderungen an eine digitale Version spezifiziert. Zu diesem Zweck werden auch beispielhafte Systeme analysiert und vorgestellt.

Auf Grundlage der daraus gewonnen Erkenntnisse wird ein Lösungskonzept für eine Umsetzung innerhalb der vorhandenen IT-Struktur der Stadtverwaltung Schwerin entworfen. Dabei spielen Ideen zur Visualisierung, Datenstruktur, Datenverwaltung, Weiterführbarkeit, Analysefunktion, Nachhaltigkeit und Nutzung ein wichtige Rolle.

Im Anschluss wird die prototypische Umsetzung dieses Lösungskonzepts vorgestellt und auf die damit verbundenen Technologien eingegangen. Ebenfalls wird die Umsetzung in den Gesamtkontext der späteren Nutzung des Systems gesetzt.

Das darauf folgende Kapitel beschäftigt sich mit der Demonstration von einzelnen Funktionalitäten sowie einer beispielhaften Einzelhandelsanalyse, die mithilfe dieses Systems erstellt werden kann.

Zum Abschluss der Arbeit werden die Ergebnisse mit den Anforderungen und den zu Beginn gesetzten Ziele abgeglichen. Außerdem wird auf mögliche Erweiterbarkeiten des Systems eingegangen und ein Ausblick auf die weiteren Nutzungs- und Verbesserungsmöglichkeiten gewährt.

### 1.1 Die Landeshauptstadt Schwerin und ihre Verwaltungsstruktur

Die Stadt Schwerin liegt im Nordosten der Bundesrepublik Deutschland. Sie ist die Landeshauptstadt des, nach der Wiedervereinigung Deutschlands neu gegründeten, Bundeslandes Mecklenburg-Vorpommern *(siehe Abbildung 1)*. Gelegen am Südufer des Schweriner Sees *(siehe Abbildung 2)*, dem viertgrößten Binnensee Deutschlands, und weiteren kleineren Seen der Mecklenburger Seenlandschaft, erstreckt sich das Stadtgebiet über ca. 131 km² in der Region Westmecklenburg. Schwerin ist mit ca. 100.000 Einwohnern (STATISTISCHES AMT M-V, 2018) eine der kleinsten Landeshauptstädte der Bundesrepublik Deutschland, zählt aber neben Städten wie Rostock, Greifswald und Stralsund zu den Oberzentren (REGIONALER PLANUNGSVERBAND WESTMECKLENBURG, 2011) in Mecklenburg-Vorpommern.

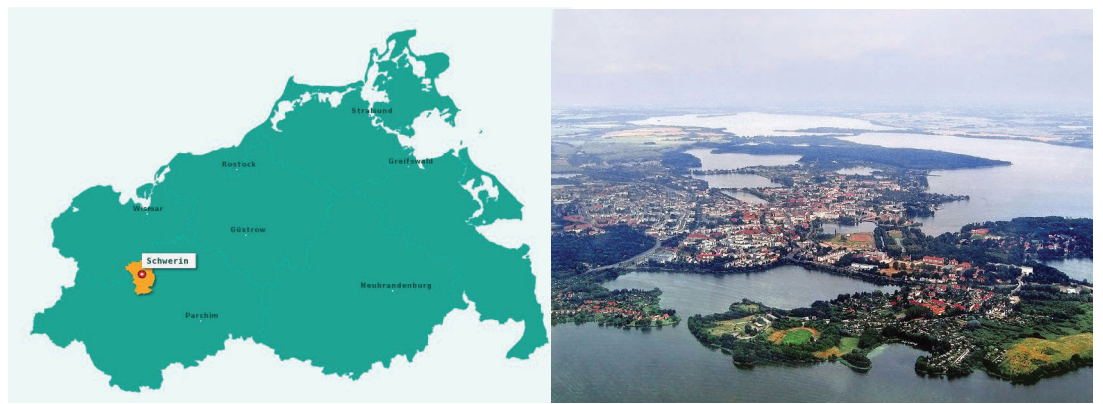

*Abbildung 1: Übersichtskarte Mecklenburg-Vorpommern Abbildung 2: Luftaufnahme Schwerin, Altstadt (BIEBER, 2005)*

Das Stadthaus in der Straße "Am Packhof 2 – 6" in Schwerin ist der Sitz der Stadtverwaltung und der Dezernenten. Der Gebäudekomplex wurde 1998 errichtet und ist seit der Errichtung des Stadthauses der Standort der Dezernate I – III der Stadtverwaltung *(siehe Abbildung 3)*. Die Dezernate der Stadtverwaltung bilden das verwaltungstechnische Grundgerüst für die Verwaltungstätigkeiten der Landeshauptstadt. Dabei sind die einzelnen Aufgabenbereiche in den jeweiligen Dezernaten in Fachdiensten organisiert und untergeordnet. Jeder Fachdienst deckt bestimmte Spezialbereiche der Verwaltung ab und besitzt dort die behördliche Weisungsbefugnis.

Für die Verwaltung des Einzelhandels ist in der Landeshauptstadt Schwerin der Fachdienst Stadtentwicklung und Wirtschaft zuständig. In diesem Fachbereich sind neben dem Einzelhandel auch andere Aufgaben, wie zum Beispiel Wirtschaftsansiedlung, Bestandspflege, Projektbetreuung, Stadtplanung, Tourismusförderung, Anfertigung von Flächennutzungs- und Bebauungsplänen oder die Zusammenarbeit mit der Metropolregion Hamburg ein wesentlicher Bestandteil. Der Fachdienst ist dem Dezernat III unterstellt, der für die Bereiche Wirtschaft, Bauen und Ordnung zuständig ist *(siehe Abbildung 3)*.

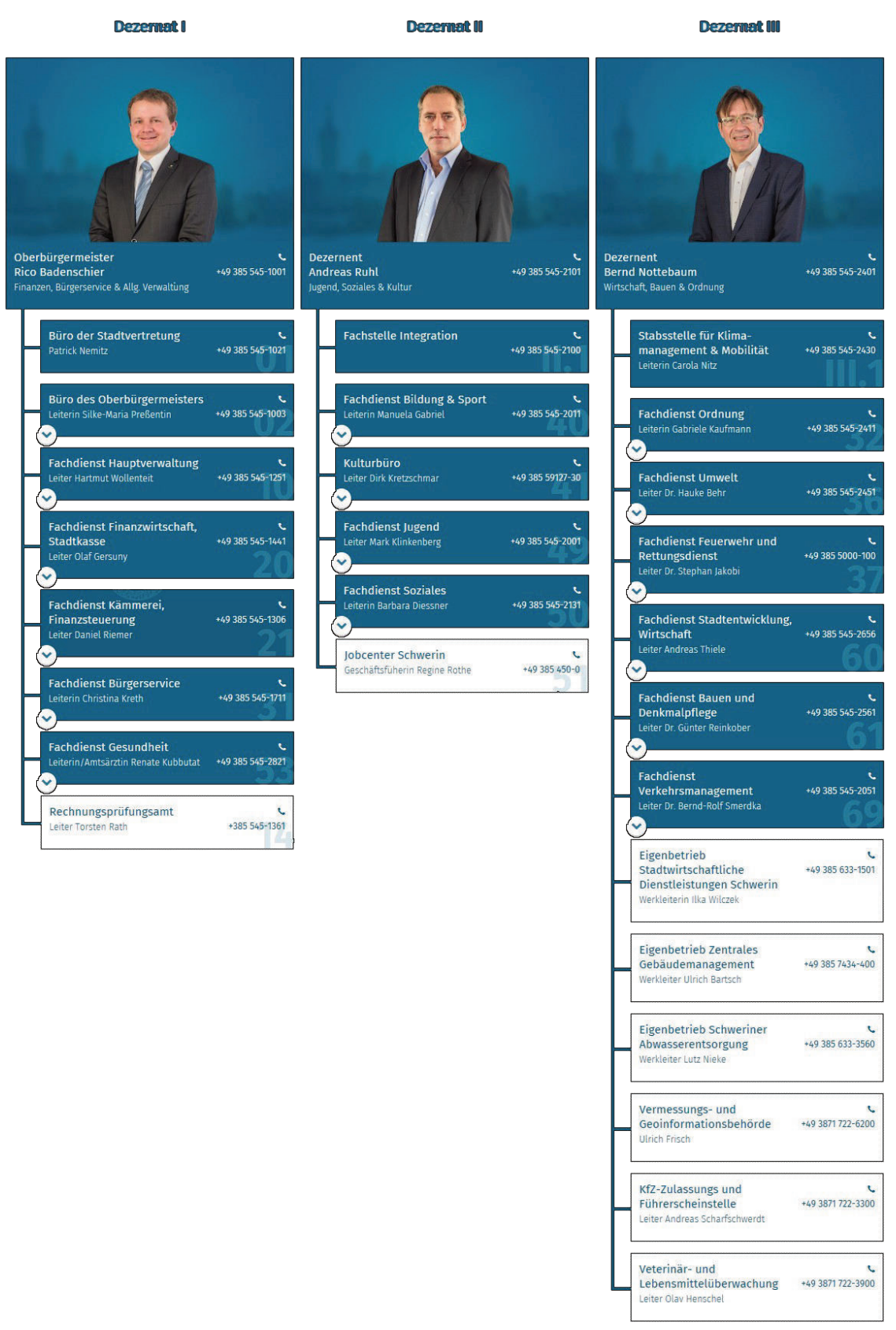

*Abbildung 3: Organigramm der Verwaltungsstruktur der Landeshauptstadt Schwerin (LANDESHAUPTSTADT SCHWERIN, 2018)*

# 1.2 Motivation und Ziele der Arbeit

Die vorliegende Arbeit entstand im Rahmen einer Zusammenarbeit mit der unteren Vermessungs- und Geoinformationsbehörde des Landkreises Ludwigslust-Parchim und der Landeshauptstadt Schwerin. Neben den unterschiedlichsten Fachanwendungen betreut dieser Fachdienst das kvwMap-System. Dieses System ist ein Web-Geoinformationssystem (WebGIS), das die verschiedensten Fach- und Sachdaten auf der Basis der grundlegenden Geodaten verwaltet und präsentiert. Eine detaillierte Erläuterung des kvwMap-Systems erfolgt im *Kapitel 5.1.1 – Geoinformationssystem kvwMap*.

Im Rahmen des studentischen Praktikums beim Fachdienst für Stadtentwicklung und Wirtschaft der Landeshauptstadt Schwerin konnten dort fundierte Einblicke in die Arbeit und Abläufe der Stadtverwaltung erhalten werden. Aufgrund des aktuellen Bedarfes einer Zustandsanalyse der Einzelhandelsstandorte in der Landeshauptstadt Schwerin wurde beschlossen, hierfür ein System für die Einzelhandelsanalyse zu entwerfen. Diese Aufgabe wird im Rahmen dieser Ausarbeitung vorgestellt.

Das Ergebnis ist ein in der Praxis einsatzfähiges System für die zeitliche Analyse von Einzelhandelsflächen. Es wird der Weg aufgezeigt, wie ein solches System von der Grundplanung über die Aufarbeitung von Datenbeständen und der Implementierung in einem Geoinformationssystem bis hin zu einem daraus folgenden internen Anwendungsdienst entsteht. Des Weiteren werden auf Basis dieses Systems praxisbezogene Anwendungsbeispiele vorgestellt.

# 2. Problemstellung

In diesem Kapitel werden die für diese Arbeit grundlegenden Begriffe definiert, die Ausgangslage innerhalb der Stadtverwaltung Schwerin beschrieben, sowie Ziele und Anforderungen erörtert.

### 2.1 Ausgangslage

Die Landeshauptstadt Schwerin verfügt zusammen mit dem Landkreis Ludwigslust-Parchim über eine regionale Geodateninfrastruktur (GDI). Diese besteht aus dem webbasierten Geoinformationssystem (WebGIS) genannt kvwMap, das für den internen Gebrauch der Stadt- und Landkreisverwaltung konzipiert wurde. Ein weiteres System der GDI für die Darstellung von raumbezogenen Daten ist das Geoportal, das für jeden Bürger frei zugänglich ist. Außerdem werden, mithilfe eines Geoshops, Geodaten zum Erwerb angeboten.

### 2.1.1 WebGIS

Das WebGIS *(siehe Abbildung 4)* (kvwMap-System) ist das Basissystem der internen Geodatenerfassung, -bearbeitung und -analyse. Mittels der verschiedenen Technologien und kvwMap-Tools können die Daten aus verschiedenen Datenstrukturen eingelesen, angepasst, verwaltet, verschnitten oder gelöscht werden. Die vorhandenen Datentabellen und Zugriffsrechte werden mittels einer PostgreSQL- und MySQL-Datenbank verwaltet. Das WebGIS dient den Mitarbeitern und Mitarbeiterinnen der gesamten Stadt- und Landkreisverwaltung als Unterstützungssystem für ihre behördlichen Aufgaben. Neben den Geodaten des Landkreises Ludwigslust-Parchim und der Landeshauptstadt Schwerin werden dort auch Daten von Amtsverwaltungen und landwirtschaftlichen oder Jagdgenossenschaften verwaltet.

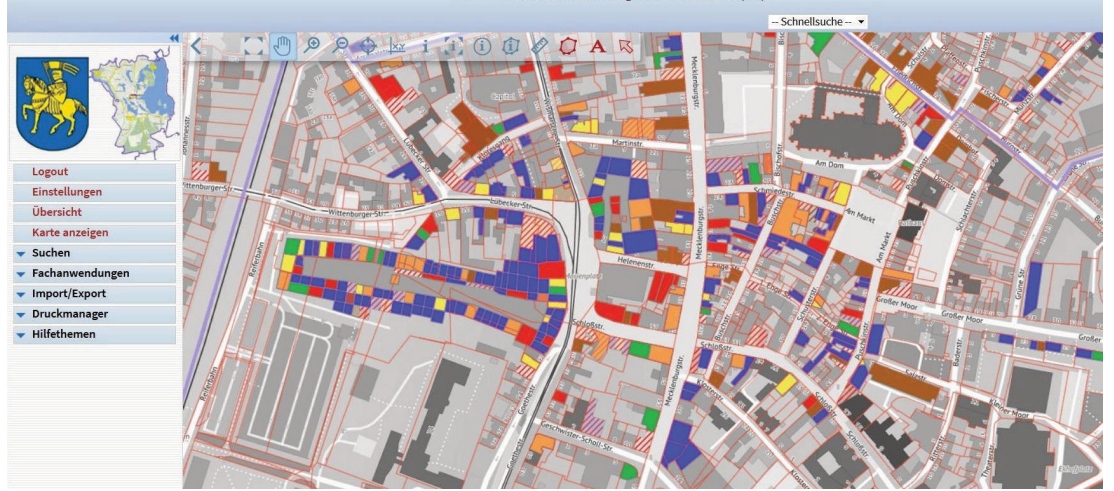

SN + FD Stadtentwicklung und Wirtschaft (60)

*Abbildung. 4: Ansicht aus dem kvwMap WebGIS (kvwMap\_System: https://geoportal.kreis-lup.de/kvwmap/index.php.)*

Eine genaue Beschreibung der Funktionsweise des kvwMap-Systems erfolgt im *Kapitel 5.1. - Genutzte Technologien.*

### 2.1.2 Geoportal

Über das Geoportal *(siehe Abbildung 5)* und dessen Geodatendienste des kvwMap sind die Geodaten des Landkreises Ludwigslust-Parchim und der Landeshauptstadt Schwerin, die im WebGIS verwaltet und aufbereitet werden, für die Öffentlichkeit zugänglich. Das Geoportal ist eine interaktive Kartenanwendung (Geodatenviewer) mit einem Zugang zu Geowebdiensten, die auch mit mobilen Endgeräten genutzt werden können. Ebenfalls beinhaltet das Geoportal eine Themen- und Adresssuche sowie Anzeige- und Messfunktionalitäten. Allerdings sind nicht alle Geodaten, die im WebGIS vorhanden sind, der Öffentlichkeit zugänglich gemacht, da einige Daten dem Datenschutz unterliegen (z.B. Grundbuchdaten, Eigentumsverhältnisse oder Wohnanschriften). Das Geoportal und das kvwMap sind getrennte Systeme, die aber auf die gleichen Daten und Datenbanken zugreifen.

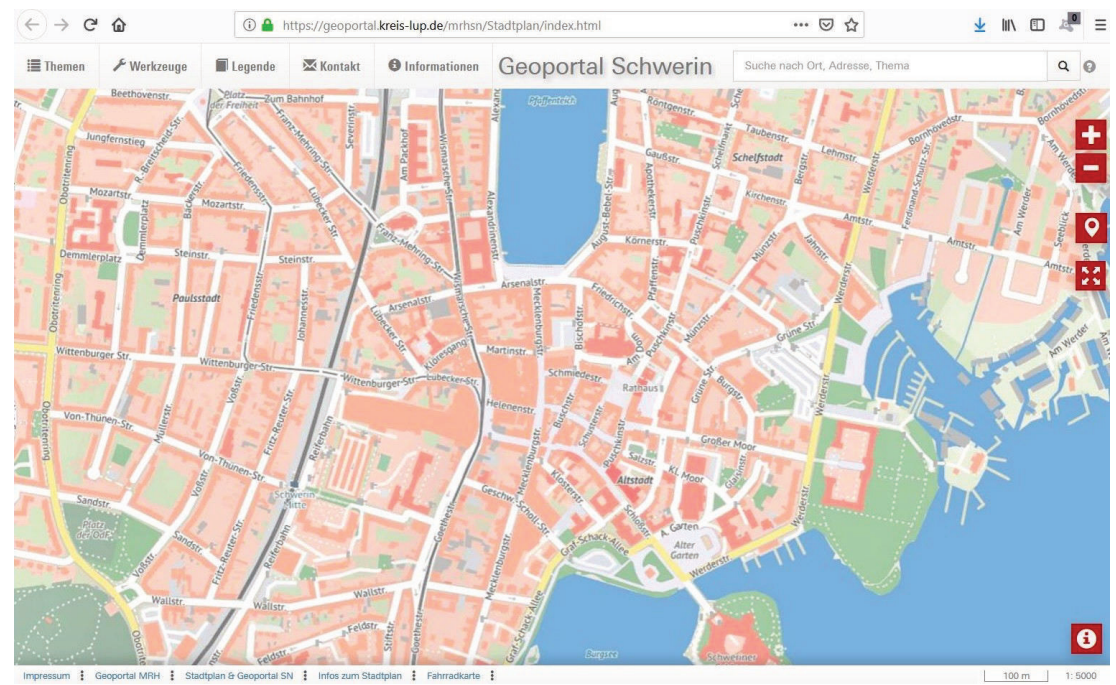

*Abbildung 5: Ansicht des Geoportals (Geoportal Schwerin: https://geoportal.kreis-lup.de/mrhsn/Stadtplan/index.html.)*

### 2.1.3 Geoshop und WMF/WFS

Der Landkreis Ludwigslust-Parchim stellt Geodaten aus verschiedenen Fachbereichen zur Verfügung. Die Daten liegen als OGC-WMS (Web Map Service) oder WFS vor und werden u.a. für Kartenanwendungen genutzt. Neben Nachweisen aus dem Liegenschaftskataster, Luftbilder, Orthofotos oder Bodenrichtwertkarten kann dort auch auf Bebauungs-, Flächennutzungspläne oder Satzungen in unterschiedlichen Fachschalen oder -ebenen zugegriffen werden. Die Nutzung dieser Dienste ist, soweit nicht anders angegeben, für private und behördliche Zwecke freigegeben. Jegliche kommerzielle Nutzung ist genehmigungs- und kostenpflichtig. Der Geoshop ist 24 Stunden am Tag erreichbar und mit verschiedenen Online-Bezahlfunktionen ausgestattet (LANDKREIS LUDWIGSLUST-PARCHIM, 2019).

# 2.2 Was ist ein Einzelhandelsatlas?

Ein Einzelhandelsatlas oder auch kurz Handelsatlas ist eine wissenschaftliche Analyse zur Untersuchung der Entwicklung und Veränderung des Handels innerhalb eines bestimmten Bereiches (Stadtteil, Stadt, Region, Bundesland, Bundesrepublik, EU), die auf statistischen Erhebungen basieren (STATISTISCHES AMT M-V, 2018). Solche Untersuchungen sind Grundlagen für stadtplanerische Einzel- oder Großhandelskonzepte und wirken sich maßgeblich auf Planungsentscheidungen, zum Beispiel Warenangebote, Verkaufsflächen, Sortimentaufteilung, Gewerbeflächenausweisung, Werbung oder bauliche Vorhaben aus (ZIEGLER, 2017).

Der Handelsatlas kann von privaten Gesellschaften, Stadtverwaltungen oder auch Handelskammern erstellt werden. Neben Kaufkraft, Umsatzzahlen, Leerstandsentwicklung, Konkurrenzanalysen, Online-Angebot, Lageanalysen, Lohnentwicklungen oder Beschäftigungsanteil werden auch Sortimentvielfalt oder Gewerbeflächengrößen regelmäßig ermittelt (ZIEGLER, 2017).

Neben der bisher vorhandenen Form eines Handelsatlas existiert seit einiger Zeit ein digitaler Einzelhandelsatlas. Der Unterschied zwischen einem digitalen Einzelhandelsatlas und einem Handelsatlas beruht darauf, dass die digitale Form des Einzelhandelsatlas eine reine Visualisierungshilfe der Einzelhandelsstruktur eines bestimmten Bereiches darstellt. In einem digitalen Einzelhandelsatlas können Analysefunktionen und -tools implementiert werden, die es dem Analysten ermöglicht, schneller und effektiver verschiedene Untersuchungen für die Erarbeitung einer wissenschaftlichen Analyse durchzuführen. Die digitale Form ist also ein Unterstützungssystem für die Erstellung eines Handelsatlas (KÜNZE, 2019).

# 2.3 Anforderungen

In diesem Abschnitt werden die durch den Fachdienst Stadtentwicklung und Wirtschaft gegebenen Anforderungen dargestellt und definiert, die in der folgenden Tabelle aufgeführt werden *(siehe Tabelle 1)*:

| Art der Anforderung    | Anforderung                                                                                                    |
|------------------------|----------------------------------------------------------------------------------------------------|
| Allgemeine Anforderung | Visualisierung aller Einzelhandelsflächen innerhalb<br>des<br>Stadtgebietes der Landeshauptstadt Schwerin                                                                                                 |
| Allgemeine Anforderung | der<br>Einzelhandelsflächen<br>Kategorisierung<br>nach<br>Sortimentart                                                                                                    |
| Allgemeine Anforderung | Leerstandsflächen<br>innerhalb<br>Erfassung<br>aller<br>des<br>Stadtgebietes der Landeshauptstadt Schwerin                                                                                                |
| Systemkompatibilität   | Umsetzung des digitalen Einzelhandelsatlas<br>der<br>in<br>Systemumgebung von kvwMap                                                                                                    |
| Systemkompatibilität   | Zugang nur über das WebGIS (kvwMap-System)                                                                                                    |
| Systemkompatibilität   | Anlegen eines Rollensystems für Datenverwaltung und<br>-bearbeitung                                                                                                    |
| Systemkompatibilität   | Kompatible Datenstruktur für eine mögliche Überführung<br>in andere Webdienste oder Geoinformationssysteme                                                                                                |
| Datenstruktur          | der Einzelhandelsflächen<br>Verknüpfung<br>den<br>mit<br>Geofachdaten der Stadtverwaltung der Landeshauptstadt<br>Schwerin                                                                                |
| Datenstruktur          | Verknüpfung der Einzelhandelsflächen mit den ALKIS-<br>der<br>Daten<br>Vermessungs-<br>unteren<br>und<br>Geoinformationsbehörde des Landkreises Ludwigslust-<br>Parchim und der Landeshauptstadt Schwerin |
| Datenstruktur          | Möglichkeit der<br>langfristigen<br>Fortführbarkeit<br>der<br>Datenbestände                                                                                                    |
| Datenverwaltung        | der Datenverwaltung<br>innerhalb<br>Umsetzung<br>der<br>Systemumgebung über PostgreSQL                                                                                                    |
| Datenverwaltung        | Einlesen aller Daten in eine Datenbanktabelle                                                                                                    |
| Datenverwaltung        | Klassifikation der verschiedenen Datenquellen durch ein<br>Attribut "Jahrgang"                                                                                                    |
| Analysefunktionen      | Möglichkeit für den Vergleich von Einzelflächen (jährliche<br>Veränderungen)                                                                                                    |
| Analysefunktionen      | Möglichkeit für den Vergleich von Sortimentflächen                                                                                                    |

*Tabelle. 1: Übersicht der Anforderungen für den digitalen Einzelhandelsatlas*

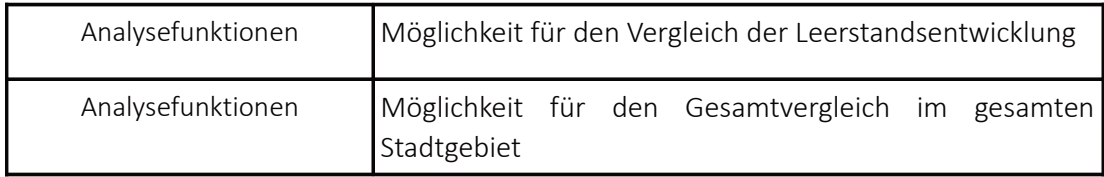

# 2.4 Fortführung des Systems

Nach dem Abschluss der Entwicklung des Systems wird der digitale Einzelhandelsatlas in der Systemumgebung der Landeshauptstadt Schwerin und des Landkreises Ludwigslust-Parchim konfiguriert und freigeschaltet. Da nicht alle Mitarbeiterinnen und Mitarbeiter der Stadtverwaltung Zugriff auf dieses System erhalten werden, wurde im Vorfeld eine Zugriffs- und Zuständigkeitsaufteilung erarbeitet *(siehe Tabelle 2)*.

| Fachdienst / Abteilung              | Zugriffsrechte | Zuständigkeit                                         |
|-------------------------------------|----------------|-------------------------------------------------------|
| FD Vermessung und<br>Geoinformation | Administrator  | Datenverwaltung                                       |
|                                     |                | Verwaltung von Zugriffsrechten                        |
| FD Stadtentwicklung Wirtschaft      | Nutzung        | Leitung des fachlichen Inhaltes                       |
| - Fachdienstleitung -               |                |                                                       |
| FD Stadtentwicklung Wirtschaft      | Nutzung        | fachliche Betreuung des Inhaltes der<br>Datenbestände |
| - Abteilung Stadtplanung -          |                |                                                       |
| FD Stadtentwicklung Wirtschaft      | Nutzung        | fachliche Betreuung des Inhaltes der<br>Datenbestände |
| - Abteilung Wirtschaft -            |                |                                                       |
| FD Stadtentwicklung Wirtschaft      | Bearbeitung    | Einarbeitung neuer Datenbestände                      |
| - Abteilung Zeichendienst -         |                |                                                       |

*Tabelle. 2: Zugriffs- und Zustänigkeitsübersicht nach Abschluss der Entwicklung*

# 3. Vorstellung beispielhafter Systeme

In diesem Kapitel werden verschiedene Systeme vorgestellt, die dem zu entwickelnden digitalen Einzelhandelsatlas in inhaltlicher oder technischen Form ähneln. Es wird nur auf Systeme eingegangen, die für die Öffentlichkeit frei zugänglich sind, da aus datenschutzrechtlichen Gründen ein Einblick in interne Systeme anderer Verwaltungsbehörden nur erschwert oder gar nicht möglich ist. Dabei wird die inhaltliche Ausrichtung und Struktur betrachtet und auf mögliche Aspekte für das System des digitalen Einzelhandelsatlas eingegangen.

### 3.1 NEXIGA

Die Firma NEXIGA GmbH ist ein deutsches Unternehmen, das sich auf die Analyse von Flächen-, Meta- und Demografiedaten spezialisiert hat. Gegründet ist das Unternehmen im Jahr 1984 als Geodatenanalyst im Bereich der Wahlforschung. Im Laufe der Zeit erweiterte sich das Aufgabenspektrum. Neben Marktanalysen zählen auch Flächen- und Einzelhandelsanalysen zum heutigen Aufgabenbereich. (NEXIGA GMBH, 2019)

Für den Bereich der Flächendatenanalyse betreibt NEXIGA ein eigenes webbasiertes Analysesystem (LOCAL-Marktanalyst). Der Grundaufbau ist im folgenden Schema dargestellt *(siehe Abbildung 6)*:

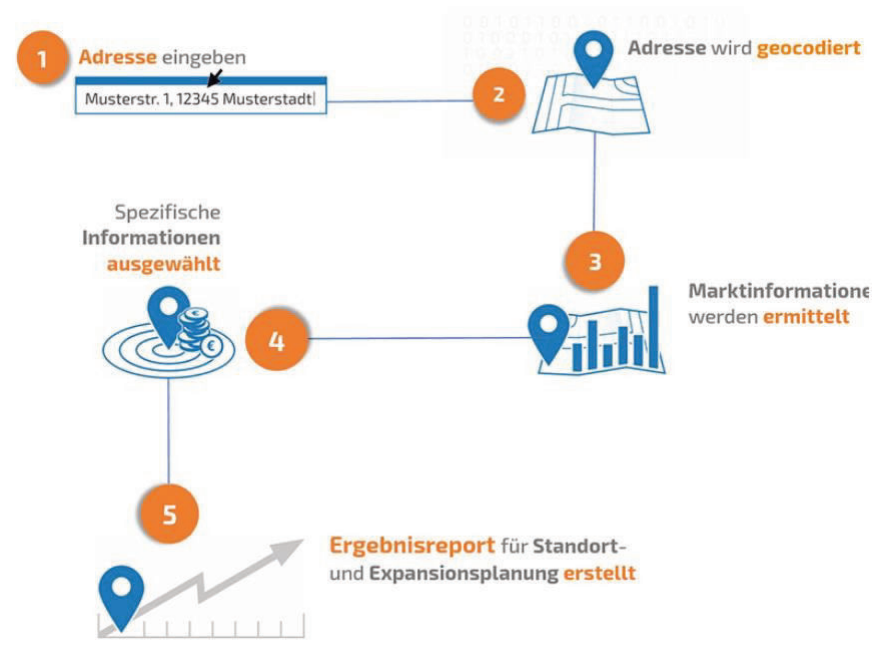

*Abildung. 6: Ablaufschema des NEXIGA LOCAL-Markanalyst-System (NEXIGA GMBH, 2019)*

Der LOCAL-Marktanalyst ist ein Tool für das Geomarketing von Flächen. Das System basiert auf dem ArcGIS-System der Firma Esri, welche mit NEXIGA eine Kooperation führt. Grundgedanke dieses Geoinformationssystems ist die Analyse von Adress- und Flächendaten auf spezielle Aspekte der Einzelhandelsbranche (z.B. Kaufkraft, Kaufkraft je Einwohner oder Kaufkraftradius). Die Analyse wird durch eine Visualisierung auf verschiedenen Kartenmodi unterstützt *(siehe Abbildung 7)*. Das LOCAL-Marktanalyst-System ist auf der Homepage von NEXIGA als Demoversion kostenlos testbar.

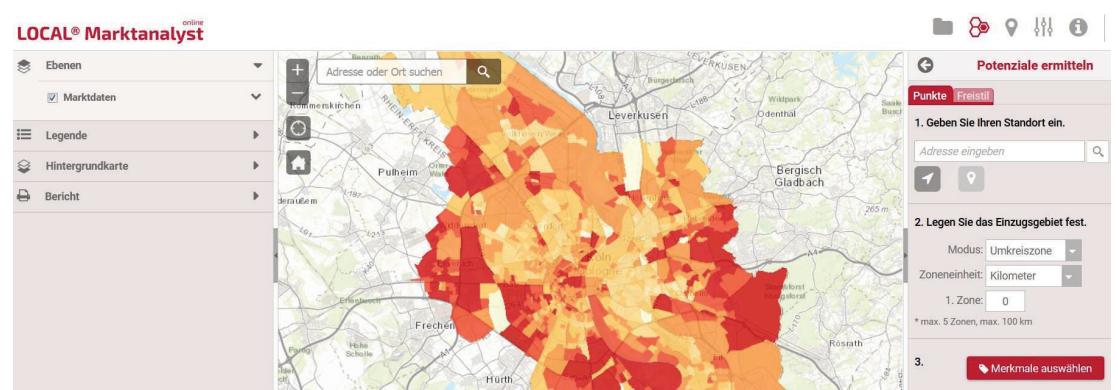

*Abbildung 7: Ansicht des NEXIGA-LOCAL-Markanalyst-System (LOCAL-Marktanalyst: https://demo.marktanalyst.com/)*

Ein sehr guter Aspekt, der sich von diesem System ableiten lässt, ist die farbliche Kennzeichnung von Analyseergebnissen. Diese grafische Visualisierungsmöglichkeit ist für das Aufzeigen von Veränderungen gut adaptierbar und kann bei der Entwicklung der Vergleichsfunktionalität für den digitalen Einzelhandelsatlas eine Möglichkeit für die Visualisierung sein. Ein weiterer Aspekt, der sich für die Entwicklung des digitalen Einzelhandelsatlas eignet, ist das Georeferenzierungsverfahren von Adressdaten. Grund hierfür ist, dass die vorhandene Datengrundlage des Fachdienst Stadtentwicklung und Wirtschaft der Landeshauptstadt Schwerin keinerlei Geometriedaten, sondern nur Adressdaten besitzt.

Allerdings eignet sich das System des LOCAL-Marktanalyst nicht als Gesamtkonzeptvorlage für den digitalen Einzelhandelsatlas, da sich die Analysefunktionen nur auf einen Zeitzustand beschränken. Ebenfalls untersucht das System Datentypen, die vom Fachdienst Stadtentwicklung und Wirtschaft der Landeshauptstadt Schwerin nicht erhoben werden und somit für den digitalen Einzelhandelsatlas keinerlei Relevanz beinhalten.

### 3.2 Geoport der Hanse- und Universitätsstadt Rostock

Die Hanse- und Universitätsstadt Rostock verfügt über ein eigenes webbasiertes Geoinformationssystem, dem "Geoport HRO". Der Geoport HRO dient für die Hanse- und Universitätsstadt Rostock als digitales Portal zur Visualisierung ihrer behördlichen Dienstleistungen. Neben reinen stadtplanerischen Daten, wie z.B. Flächennutzungspläne, Luftbilder oder Bebauungssatzungen, sind hier auch andere Geodaten zu finden. Ein gutes Beispiel hierfür ist der Themenbereich "Dienstleistungen und Einzelhandel" (siehe *Abbildung 8)*. In diesem Themenbereich sind verschiedene Branchen des Einzelhandels Rostock als Punktmarker in den Geoport eingearbeitet.

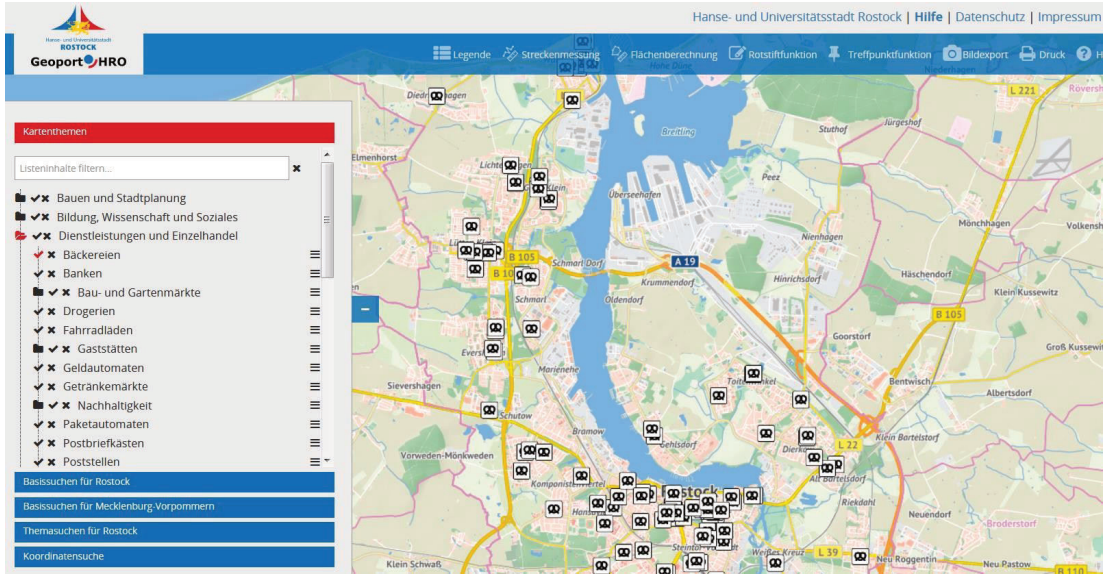

*Abbildung 8: Ansicht des Geoport der Hanse- und Universitätsstadt Rostock (Geoport HRO:https://www.geoport-hro.de/desktop)*

Die Punktmarker sind mit Metadaten (z.B. Öffnungszeiten, Telefonnummer oder Barrierefreiheit) der jeweiligen Geschäfte verknüpft, die anhand einer Informationsabfrage eingesehen werden können und durch eine räumlich korrekte Darstellung auf dem Kartenbild geografisch unterscheidbar sind *(siehe Abbildung 9)*. Dieser Grundsatzgedanke ist für die Darstellung der Einzelhandelsstruktur bei der Umsetzung des digitalen Einzelhandelsatlas ein gutes Vorbild.

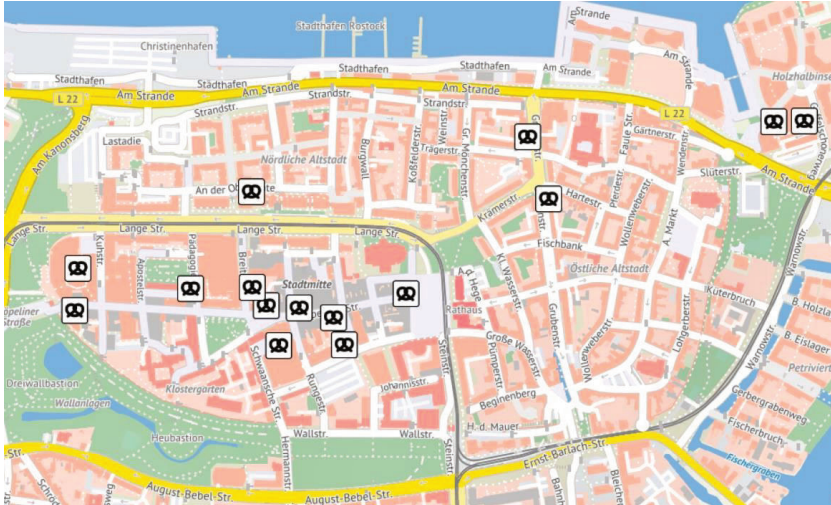

*Abbildung 9: Innenstadtbereich der Hansestadt Rostock im Geoport (Geoport HRO: https://www.geoport-hro.de/desktop)*

# 4. Entwurf eines Lösungskonzepts

Dieses Kapitel bietet einen Überblick über alle Konzepte und Entwürfe, die im Vorfeld des Projektbeginns oder in Absprache mit den zuständigen Fachdiensten erstellt und erarbeitet wurden.

Für die Umsetzung des digitalen Einzelhandelsatlas soll die bereits verfügbare Systemumgebung und Geodateninfrastruktur genutzt und die Daten an deren Datenstruktur angepasst oder aufgebaut werden.

### 4.1 Rollensystem

Im kvwMap gibt es die Möglichkeit einem Anwender eine bestimmte Rolle zuzuweisen. Dies soll auch beim digitalen Einzelhandelsatlas angewendet werden, da nicht jeder Anwender bzw. Nutzer in der Lage sein soll, den Datenbestand im System zu verändern oder gar zu löschen. Aus diesem Grund werden für das System drei verschiedene Rollen eingeführt: der Anwender, der Bearbeiter und der Administrator *(siehe Abbildung 10)*. Das Rollensystem und die Aufgaben der jeweiligen Rollen ist auf die spätere Nutzung des Systems ausgerichtet, die in *Kapitel 2.4 - Fortführung des Systems* bereits erörtert wurde.

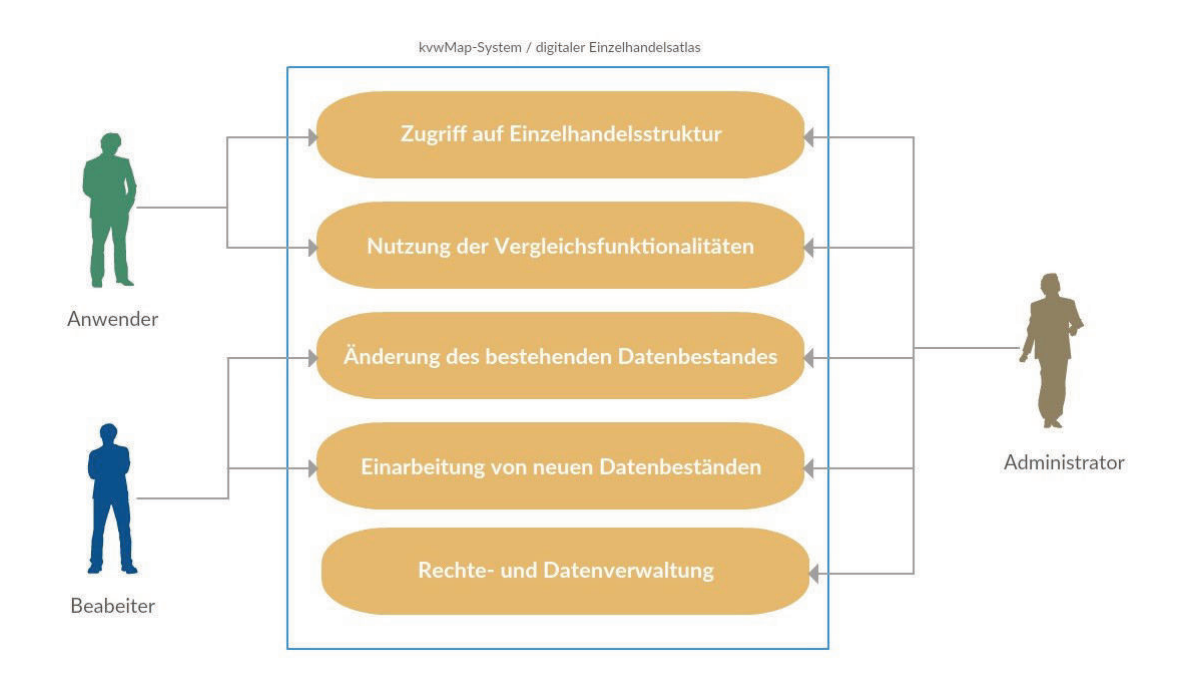

*Abbildung 10: Use-Case-Diagramm für das System des Einzelhandelsatlas*

# 4.2 Aufbau der Datenstruktur

Die Datengrundlage des digitalen Einzelhandelsatlas ist eine Excel-Tabelle ohne Geometriedaten, die vom Fachdienst Stadtentwicklung und Wirtschaft aus der Fachgruppe Wirtschaft stammt. Diese Tabelle wurde im Rahmen eines Einzelhandelsregisters im Jahre 2015 durch Ortsbegehungen beziehungsweise Befragungen ermittelt und erstellt. Die damalige Vollerhebung der Einzelhandelsstruktur in der Landeshauptstadt Schwerin wurde auf Grundlage des Stadt-Umland-Raum-Gutachtens erhoben. Dort sind Einträge über Anschrift, Ortsteil, Lage, Name, Gewerbeflächenverkaufszahl, Betrieb und Warengruppen über den gesamten Einzelhandel Schwerins aufgelistet.

Die Datenstruktur des digitalen Einzelhandelsatlas soll auf dieser Datengrundlage aufbauen und sie um einige Attribute erweitern, die im Folgenden aufgeführt und erklärt werden.

### Attribut "Lfd-Nr.":

Da später alle Einzelhandelsflächen aller Jahrgänge in eine Tabelle gespeichert und dort verwaltet werden, muss jede Fläche über mehrere Jahrgänge identifizierbar bleiben. Dafür wird das Attribut "Lfd-Nr." (laufende Nummer) eingeführt. Jede Einzelhandelsfläche eines Jahrgangs wird mit einer fortlaufenden Nummer verknüpft. Dieses System wird bei den anderen Jahrgängen gleichermaßen durchgeführt, sodass eine Fläche in allen Jahrgängen die gleiche "Lfd-Nr." besitzt und somit immer identifizierbar bleibt. Diese Nummer ist Grundlage für die Vergleichsfunktion.

### Attribut ..Jahrgang":

Jeder Datensatz muss einem Jahreszustand zugeordnet werden können. Dieses Attribut ist die Grundvoraussetzung für eine spätere Möglichkeit, Flächen zeitlich vergleichen zu können. Inhalt dieses Attribut ist die Jahreszahl des zugehörigen Jahres für diesen Datensatz.

### Attribut "Flurstücksnummer":

Im Vorfeld wurden für jede Einzelhandelsfläche der Landeshauptstadt Schwerin das jeweilige Flurstück bzw. die jeweiligen Flurstücke ermittelt. Hintergrund hierfür ist eine spätere Verknüpfung dieser Flurstücksummern mit dem ALKIS-Dienst. Ebenfalls dienen diese Nummern später als Metainformationen für mögliche stadtplanerische Arbeiten.

# 4.3 Visualisierungskonzept

Das Visualisierungskonzept wurde im Rahmen von Projektgesprächen und Vorgaben seitens des Fachdienstes Stadtentwicklung und Wirtschaft erarbeitet, um eine einheitliche Form innerhalb des kvwMap zu wahren und die Übersichtlichkeit des System zu gewährleisten.

Das Konzept umfasst neben grafischen und organisatorischen Aspekten auch Überlegungsansätze für den Aufbau der Datenstruktur und der Vergleichsfunktion:

- Zusammenfassung aller Warengruppen in sechs Hauptwarengruppen und eine Leerstandsgruppe
- Umwandlung der Datensätze von standardisierten Punktdaten in Flächenpolygone (bezogen auf Flurstücks- und Gebäudegrenzen)
- Attributkategorisierung der Hauptwarengruppen zum Generieren einzelner abschaltbarer Layer im kvwMap
- Einfärbung der einzelnen Hauptwarenlayer für eine bessere Unterscheidung
- spezielle Darstellung der Shoppingcenter aufgrund von möglichen Flächenüberlagerungen
- Aufarbeitung und Einpflege von Metadaten zu den jeweiligen Flächenpolygonen
- Einfügen eines Jahrgangs-Attribut im kvwMap für eine Fortführung des Systems über einen langen Zeitraum hinaus
- Aufbau einzelner Jahreszustände in einem Jahresregister (Layerübersicht)
- Anfügung von Beschriftungsfeldern (Attribut "Name")
- Skalierung der Beschriftungsfelder auf geringe Zoomstufen
- Ausblendung der Beschriftungsfelder bei hohen Zoomstufen

Diese Konzeptideen und Überlegung dienen als Leitfaden bei der praktischen Umsetzung des digitalen Einzelhandelsatlas. Bevor die Umsetzung angefangen werden konnte, musste einige Bereiche der Datengrundlage für das System angepasst werden (z.B. die Warengruppen).

Die angeführten Warengruppen *(siehe Tabelle 3)* basieren auf dem Einzelhandelsregister der Landeshauptstadt Schwerin aus dem Jahr 2015. Die Zusammenfassung der Warengruppen zu den sechs Hauptwarengruppen und der Leerstandgruppe erfolgte nach dem System der größeren gemeinschaftlichen Zugehörigkeit der Waren nach Art der Nutzung, die Anhand folgender Beispiele verdeutlicht werden:

Beispiele: *Welche Waren werden benötigt für den Bau oder die Ausstattung eines Hauses? Welche Waren werden benötigt für die Hygiene und Gesundheit eines Menschen? Welche Waren werden benötigt für die Einkleidung eines Menschen?*

Hauptwarengruppe im kvwMap Manus Number 2014 Nahrungsmittel - Nahrungs- und Genussmittel Elektronik und Bürobedarf Elektro / Leuchten Elektronik / Multimedia Papier/ Bürobedarf / Schreibwaren ... Bekleidung und Schmuck Bekleidung Schuhe / Lederwaren Uhren, Schmuck Bau- und Wohnungseinrichtung Baumarktsortimente Gartenmarktsortimente Glas / Porzellan / Keramik … Möbel Wohneinrichtung Sport und Freizeit Blumen (Indoor) / Zoo Sonstiges Sport und Freizeit Gesundheit und Arznei Gesundheit und Körperpflege medizinische und orthop. Artikel Leerstand Leerstand

*Tabelle 3: Zusammenfassung der Warengruppen zu sieben Hauptwarengruppen*

*Tabelle 4: Vorüberlegung für die Flächenfärbung der Hauptwarengruppen*

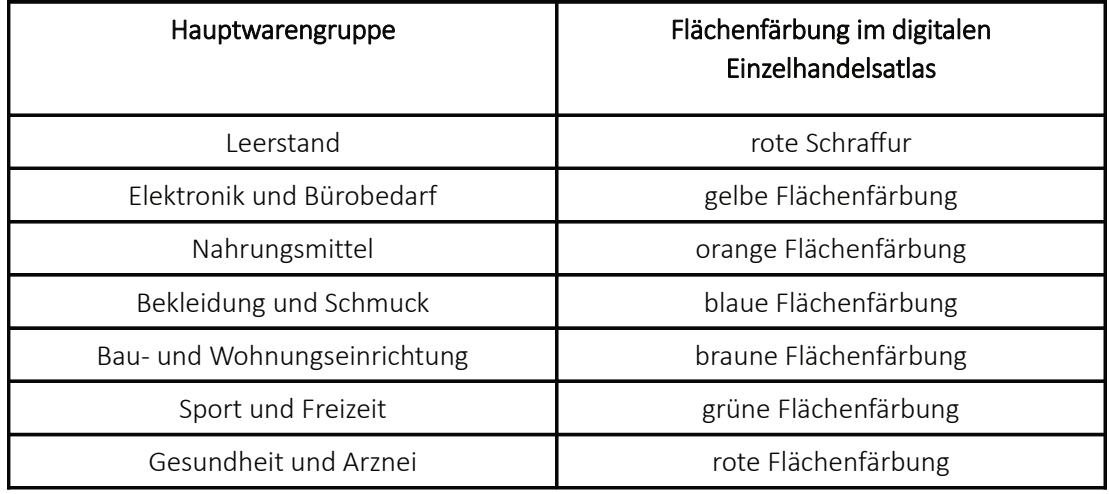

Die Zuordnung Flächeneinfärbungen *(siehe Tabelle 4)* erfolgten in Zusammenarbeit mit dem Fachdienst Stadtentwicklung und Wirtschaft. Die Farben orientieren sich an einem Bezugsfarbensystem für die jeweiligen Bereiche und Branchen. Das System basiert auf Assoziationsketten, die bei einem hohen Prozentanteil der Menschen auftritt, sobald sie mit einem bestimmten Begriff konfrontiert werden (BARTEL, 2003). Diese Systematik wird anhand folgender Beispiele aufgezeigt:

Beispiele: *Elektronik und Bürobedarf → Elektrizität → Symbol Blitz → Farbe Gelb Gesundheit und Arznei → Gesundheit → Symbol rotes Kreuz → Farbe Rot Bau- und Wohneinrichtung → Baumaterial → Holz → Farbe Braun Bekleidung und Schmuck → Kleidungsstoffe → Jeans → Farbe Blau*

# 4.4 Grundkonzept der Vergleichsfunktionalität

Die Vergleichsfunktion soll in drei einzelne Funktionalitäten unterteilt sein: Vergleich von Einzelflächen, Vergleich von Hauptwarengruppen und Vergleich aller Datenbestände. Diese Vergleichsfunktionen sollen mittels Datenbankabfragen und grafischen Markierungsfunktionen innerhalb des kvwMap-System realisiert werden.

### Vergleich von Einzelflächen:

Das Ergebnis dieses Vergleiches soll eine Übersicht über die zeitlichen Veränderungen einzelner Flächen von Jahr zu Jahr in Tabellenform sein. Ein Beispiel wird in der folgenden Tabelle aufgeführt *(siehe Tabelle 5)*:

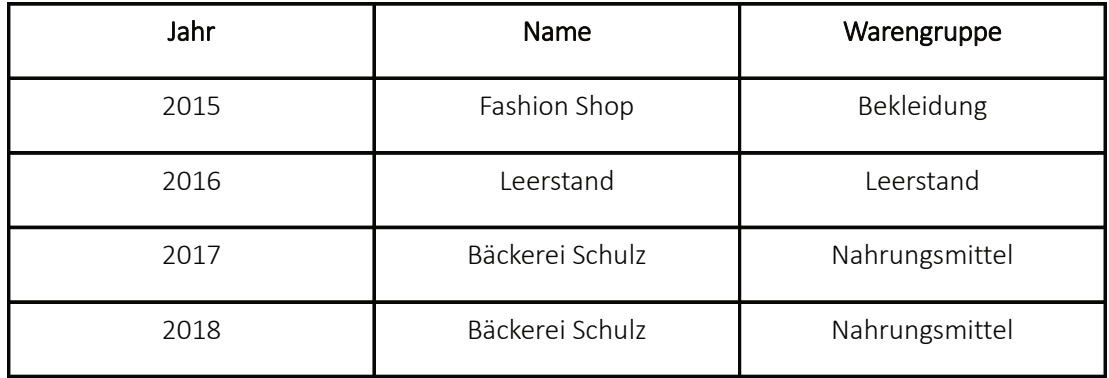

*Tabelle 5: Beispiel für den Vergleich von Einzelflächen*

### Vergleich von Hauptwarengruppen:

Diese Funktionalität soll in der Lage sein, Flächen von zwei Jahrgängen zu vergleichen und alle Veränderungen, die einer gewählten Hauptwarengruppe entsprechen, im kvwMap zu markieren und in einer Tabelle aufzulisten. Ein Beispiel wird in der folgenden Tabelle aufgeführt *(siehe Tabelle 6)*:

Beispiel: *Jahrgänge: 2015 / 2018 Hauptwarengruppe: Nahrungsmittel*

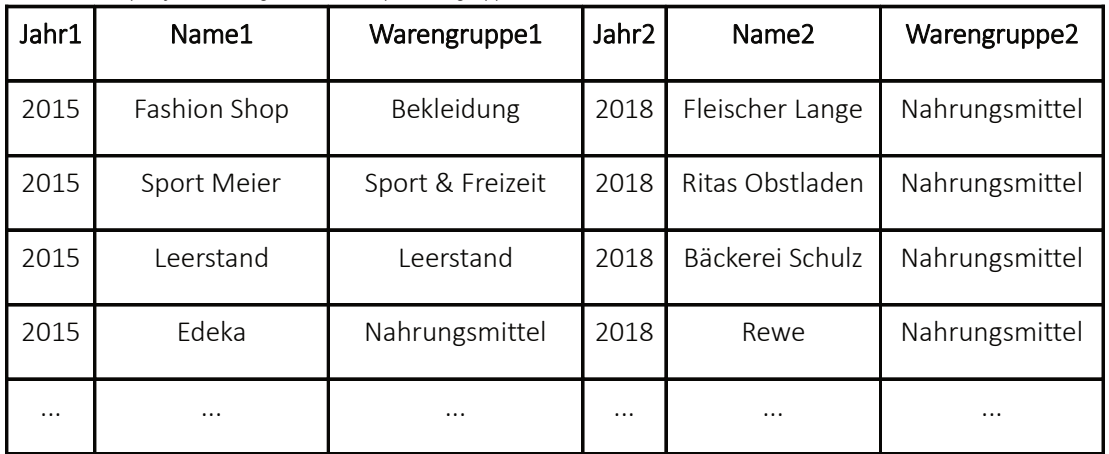

*Tabelle 6: Beispiel für den Vergleich von Hauptwarengruppen*

### Vergleich aller Datenbestände:

Die letzte Vergleichsfunktion soll alle Flächen im kvwMap markieren und tabellarisch auflisten, die sich von einem Jahreszustand zu einem anderen verändert haben. Dabei spielt die Hauptwarengruppe keinerlei Rolle. Ein Beispiel wird in der folgenden Tabelle aufgeführt *(siehe Tabelle 7)*:

### Beispiel: *Jahrgänge: 2015 / 2018*

| Jahr1    | Name1        | Warengruppe1     | Jahr <sub>2</sub> | Name2           | Warengruppe2   |
|----------|--------------|------------------|-------------------|-----------------|----------------|
| 2015     | Fashion Shop | Bekleidung       | 2018              | Fleischer Lange | Nahrungsmittel |
| 2015     | Sport Meier  | Sport & Freizeit | 2018              | Möbel Schenk    | Möbel          |
| 2015     | Leerstand    | Leerstand        | 2018              | Leerstand       | Leerstand      |
| 2015     | Edeka        | Nahrungsmittel   | 2018              | Rewe            | Nahrungsmittel |
| $\cdots$ | $\cdots$     | $\cdots$         | $\cdots$          | $\cdots$        | $\cdots$       |

*Tabelle 7: Beispiel für den Gesamtvergleich*

# 5. Umsetzung des digitalen Einzelhandelsatlas

In diesem Kapitel werden die Etappen der Umsetzung des digitalen Einzelhandelsatlas beschrieben und aufgezeigt. Neben den genutzten Technologien wird ebenfalls die Methodik der einzelnen Arbeitsschritte aufgezeigt. Auszugsweise wird in diesem Kapitel auf SQL-Datenbankabfragen eingegangen, die ein wesentlicher Bestandteil der praktischen Umsetzung sind.

### 5.1 Genutzte Technologien

Im Folgenden, werden die beiden Systeme von kvwMap und PostgreSQL beschrieben sowie deren Aufbau und Strukturen aufgezeigt.

### 5.1.1 Geoinformationssystem kvwMap

"Das Geoinformationssystem kvwMap ist ein Open Source WebGIS-Framework zur Erfassung, Verarbeitung, Analyse und Präsentation von raumbezogenen Informationen. Die Anwendung ist in PHP implementiert und verwendet verschiedene Open-Source-GIS-Komponenten, wie den UMN-MapServer, PostGIS und die OGR-Bibliothek. kvwMap besitzt ein leistungsfähiges Nutzer- und Rollensystem, sodass Geo- und Sachdaten rechtebasiert bearbeitet und präsentiert werden können. Über eine Plugin-Schnittstelle ist es außerdem möglich eigene Fachschalen zu entwickeln.

Die Abkürzung "kvw" stand ursprünglich für "Kataster- und Vermessungsverwaltung". Die Bedeutung wurde im Laufe der Zeit aber mehrmals erweitert auf "Kreisverwaltung" und anschließend noch einmal auf "Kommunale Verwaltung". Allerdings wird diese Bezeichnung der heutigen Bedeutung bereits nicht mehr gerecht, denn inzwischen setzen auch Landesbehörden, Zweckverbände und Unternehmen kvwMap ein." (KORDUAN, 2016)

Das Hauptaugenmerk des kvwMap-System bleibt aber seit seinem Entwicklungsstart im Jahr 2005 durch die Universität Rostock und den Landkreis Bad Doberan die besondere Zielstellung der Entwicklung und Weiterführung eines WebGIS-Framework, das den speziellen Aufgaben der Landkreise und der Gemeinden bzw. Ämter gerecht wird. "kvwMap zeichnet sich durch Fachschalen aus, deren Funktionalitäten auf die vielfältigen Aufgaben von Landkreis- und Gemeindebehörden zugeschnitten sind, insbesondere auf die Arbeit mit ALKIS-Daten des Liegenschaftskatasters. Mittlerweile wird das kvwMap-System von der Firma GDI-Service betreut, welche von Dr. Peter Korduan gegründet wurde, dem "Erfinder" von kvwMap". (KORDUAN, 2016)

Das System ist eine auf den UMN-MapServer aufsetzende Entwicklung zur Erfassung, Verarbeitung, Analyse und Präsentation von raumbezogenen Informationen. Die Entwicklung besteht aus einer Reihe von PHP-Skripten, einem Schema für eine MySQL-Datenbank zur Speicherung von Benutzerdaten und einem Schema für eine PostgreSQL-Datenbank mit PostGIS Aufsatz zur Verwaltung von raumbezogenen Daten.

Der Grundablauf zwischen der Anfrage eines Client und der Reaktion des kvwMap-Systems ist in der folgenden Übersicht aufgezeigt *(siehe Abbildung 11):*

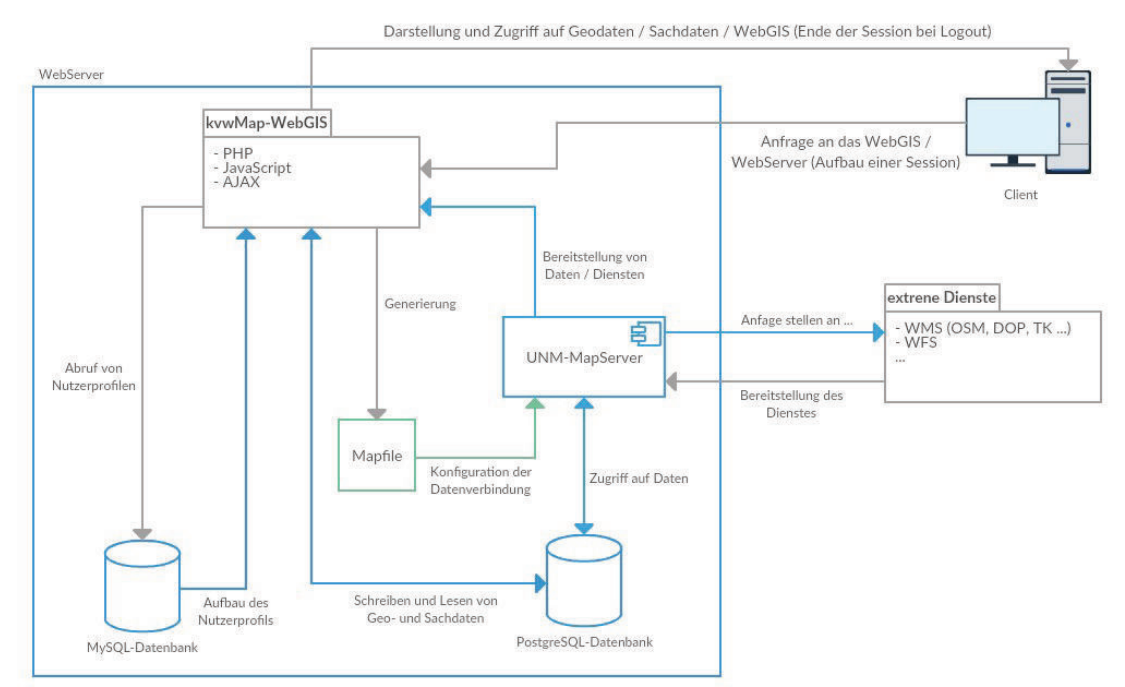

*Abbildung 11: Grundaufbau und Ablauf des kvwMap-Systems (SCHULZ, 2019a)*

Die Clientanfrage wird zunächst von einem WebServer angenommen, der diese an das kvwMap-System weiterleitet. Das kvwMap ruft nun aus einer MySQL-Datenbank das jeweilige Nutzerprofil auf und übernimmt die dort gespeicherten Einstellungen für Zugriffsrechte, Layout und Design (SCHULZ, 2019a). Aus den Einstellungen im Nutzerprofil wird nun ein MapFile generiert. Der UNM-MapServer erzeugt auf Grundlage der im Mapfile eingetragenen Layer und Datenverbindungen ein Kartenbild. Das können zum einen Geodaten aus der PostgreSQL-Datenbank sein, zum anderen externe Geowebdienste (WMS/WFS) oder auch Vektor- und Rasterdaten, die sich physisch auf dem Server befinden (SCHULZ, 2019a). Die so erzeugte Karte wird dann zusammen mit den Menüs, Funktionen und dem Layerbaum von kvwMap an den Client bzw. Nutzer weitergeleitet. Werden Geodaten im kvwMap-System erfasst oder bearbeitet, wird grundsätzlich immer direkt mit der PostgreSQL-Datenbank kommuniziert (SCHULZ, 2019a).

Informationsabfragen (Abfrage von Sachdaten der Geodaten) sind ebenfalls möglich. Diese werden je nach Layerart direkt über die PostgreSQL-Datenbank vom kvwMap-System oder aber bei externen Geowebdiensten über eine GetFeature-Abfrage vom Mapserver beantwortet.

"Mittlerweile wird kvwMap in mehreren Landkreis-, Amts- und Landesverwaltungen in MV erfolgreich eingesetzt. Dazu gehören unter anderem die Landkreise Rostock, Vorpommern-Rügen, Vorpommern-Greifswald, Ludwigslust-Parchim, Mecklenburgische Seenplatte und die Landeshauptstadt Schwerin. Weitere Nutzer sind das Landesamt für Umwelt, Naturschutz und Geologie und das Ministerium für Energie, Infrastruktur und Digitalisierung. Die Nutzer haben sich zu einer "WebGIS-Initiative Mecklenburg-Vorpommern" zusammengeschlossen, um auf Grundlage ihrer gemeinsamen Interessen die Entwicklung von kvwMap voranzutreiben. Alle Mitglieder der Initiative treffen sich circa alle zwei Monate in sogenannten Anwendertreffen. Hier werden Probleme diskutiert, Fragen an die Entwickler gestellt und neue Entwicklungen beschlossen" (KORDUAN, 2016).

### 5.1.2 Datenbanksystem PostgreSQL

"PostgreSQL ist ein objektrelationales Datenbankmanagementsystem, das als Open-Source-Programm frei für jeden nutzbar ist und ohne Lizenzierung heruntergeladen und benutzt werden darf. Ursprünglich wurde POSTGRES als universitäres Projekt an der *"University of California at Berkeley Computer Science Department"* entwickelt. Seither wurde von vielen Entwicklern auf der ganzen Welt an diesem Code weitergearbeitet und bekam 1996 den Namen PostgreSQL.

Als objektrelationales Datenbanksystem implementiert PostgreSQL die Speicherung nicht atomarer Daten, Vererbung und Objektidentitäten und erlaubt Benutzern, das System um selbst definierte Datentypen, Operatoren und Funktionen zu erweitern. PostgreSQL basiert auf einem Client-Server-Modell. Ein Serverprozess verwaltet die Datenbankdateien sowie die Verbindungen, die von Client-Programmen zum Server aufgebaut werden und bearbeitet die Anfragen, die von diesen Client-Programmen gestellt wurden. Alle diese Aufgaben werden bei PostgreSQL von dem Serverprogramm "postmaster" erledigt.

Typisch für das Client-Server-Modell ist die verteilte Architektur. Client und Server müssen nicht auf derselben Maschine installiert sein und sind es tatsächlich in den wenigsten Fällen. Sie kommunizieren über eine TCP/IP Verbindung. Der PostgreSQL-Server kann viele parallele Verbindungen verwalten. Jedes Mal, wenn ein Client sich mit dem Server verbindet, startet der "postmaster" einen neuen Prozess, der dann die Client-Server-Kommunikation übernimmt" (BOENIGK, BURGER, 2018).

Der Landkreis Ludwigslust-Parchim nutzt für die Verwaltung seiner vielseitigen Daten, die in den meisten Fällen Geometriedaten beinhalten, den PostGIS Aufsatz (SCHULZ, 2019a). PostGIS ist eine Erweiterung für das PostgreSQL-System für die Verwaltung von Geodaten. Ebenfalls beinhaltet der Aufsatz geografische Objekte und Funktionen. PostGIS bildet eine Geodatenbank, die in Geoinformationssysteme eingebunden werden kann oder Daten von GIS zu GIS transformiert. Somit können vorhandene Daten auch in andere Geoinformationssysteme (z.B. QGIS oder ArcGIS) übertragen werden (SCHULZ, 2019a).

# 5.2 Datensatzanalyse des Einzelhandelsregister 2015

Nachdem die Einarbeitungsphase, Projektbesprechung und organisatorische Vorbereitung abgeschlossen war, wurde mit der Datenerfassung und der Auswertung begonnen. Ziel hierbei sollte es sein, die vorhandenen Registerdaten aus dem Fachdienst für Stadtentwicklung und Wirtschaft (Fachgruppe Wirtschaft) durch Kataster- und Geodaten zu erweitern und in einer Datenbank zu erfassen. Die Basisdaten für den digitalen Einzelhandelsatlas stammen aus dem Einzelhandelsregister des Jahres 2015. Das Register umfasst alle Einzelhandelsflächen des Landkreises Ludwigslust-Parchim, Nordwestmecklenburg und der Landeshauptstadt Schwerin. Der Inhalt dieses Registers wird in der folgenden Tabelle *(siehe Tabelle 8)* aufgeführt und kurz beschrieben.

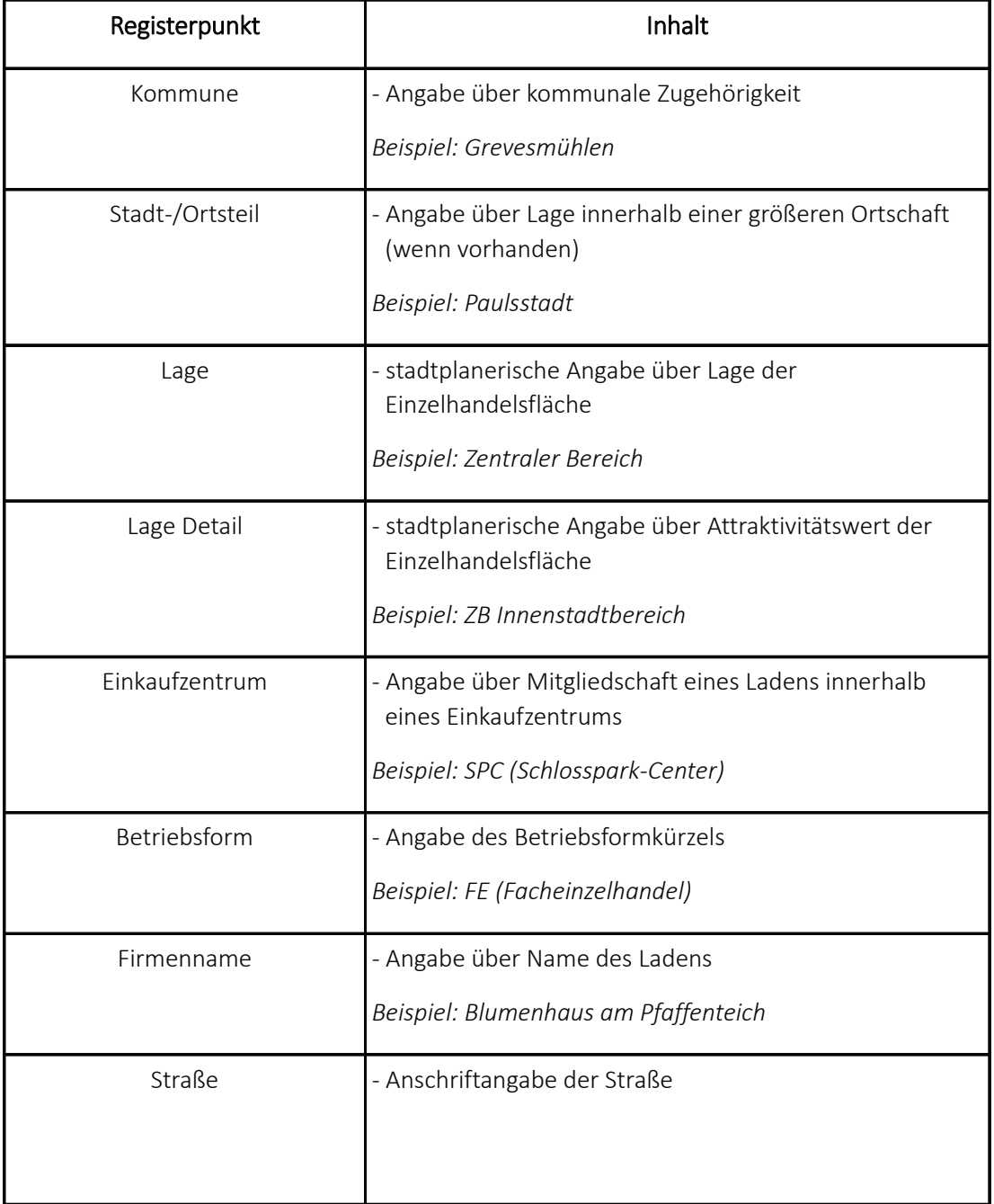

*Tabelle 8: Inhalt des Einzelhandelsregister 2015*

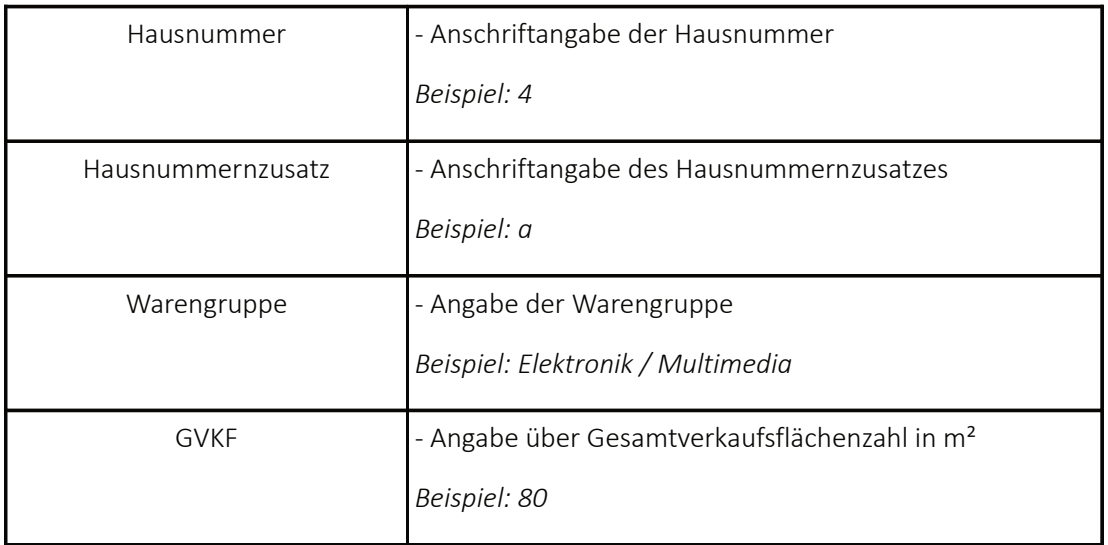

Aus dem Einzelhandelsregister des Jahres 2015 wurden alle Dateneinträge herausgefiltert, die für den digitalen Einzelhandelsatlas für das Stadtgebiet der Landeshauptstadt Schwerin in Betracht kamen. Im nächsten Schritt musste eine Erweiterung der Datensätze um die in *Kapitel 4.2 - Aufbau der Datenstruktur*  aufgeführten Attribute vorgenommen werden. Dies wurde mithilfe des kvwMap-Systems und der PostgreSQL-Datenbank umgesetzt. Für jeden Datensatz innerhalb des Registers wurden die benötigten Informationen zuerst gesammelt und in das Register eingearbeitet. Dieser Vorgang wurde vor allem für das Attribut "Flurstücksnummer" durchgeführt, indem jedes benötigte Flurstück per Suchabfrage selektiert wurde *(siehe Abb. 12)*. Die komplette Datengrundlage des Systems kann im *Kapitel Anlagen (A2 Datengrundlage des digitalen Einzelhandelsatlas)* eingesehen werden.

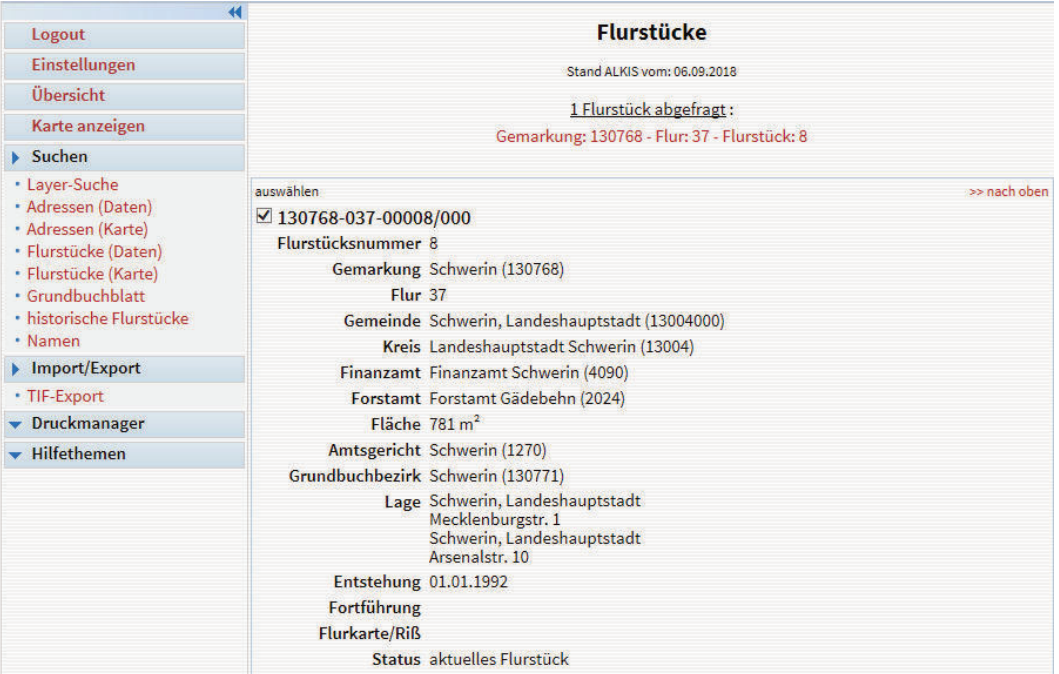

*Abb. 12: Beispiel einer Flurstückabfrage im kvwMap-System*

### 5.3 Einlesen der Datenstruktur

Die vorbereiteten Daten mussten nun in die PostgreSQL-Datenbank eingelesen und mit dem kvwMap-System verknüpft werden. Dafür wurden zuerst die XLSX-Datei (Excel-Format) in eine CSV-Datei konvertiert, die anschließend in QGIS (Desktop-GIS) über eine Import-Funktion eingelesen wurde. Nach Optimierung und Behebung von fehlerhaften Datensatzeinträgen sind aus dieser Datei die Attribute jedes einzelnen Datensatzes in eine Tabellenstruktur übertragen worden.

Das Datenbanksystem generiert beim Importieren automatisch eine Attributtabelle *(siehe Code 1)* und füllt diese für jeden einzelnen Datensatz. Jedoch kann das System die Daten nicht darstellen, da diese keinerlei Geometriedaten beinhalten. Die Adressdaten der Tabellenstruktur besitzen nur einen indirekten Raumbezug und müssen durch ein Georeferenzierungsverfahren mit direkten Raumbezugsdaten (Geometriedaten) verknüpft werden.

1 CREATE TABLE stadtplanung.einzelhandel sn  $2<sup>1</sup>$  $\overline{3}$ gid integer NOT NULL DEFAULT nextval('stadtplanung.einzelhandel gid seq':: regclass),  $\overline{4}$ the\_geom geometry(Point, 25833), -- Punktgeometrie, evtl. überflüssig.  $5^{\circ}$ Ifd nr character varying NOT NULL.  $6^{\circ}$ kommune character varving.  $\overline{7}$ amtsbereich character varying, stadtteil character varying,<br>lage character varying,<br>lage character varying,<br>lage\_detail character varying,  $\overline{8}$  $\overline{9}$  $10$  $11$ einkaufszentrum character varying,  $12$ betriebsform character varying, firmenname character varying,  $13 14$ strasse character varving,  $15<sup>15</sup>$ hang character varying,  $16$ hsnr zusatz character varving.  $17$ hauptwarengruppe character varying,  $18$ gykf character varying, 19 flurstuecke character varying,  $20<sup>°</sup>$ bearbeiter character varying,  $21$ aenderung timestamp without time zone,  $22$ jahrgang character varying,  $23$ geometrie geometry (MultiPolygon, 25833),  $24$ kategorie character varying NOT NULL, -- Kategegorie für Klassifizierung  $25$ CONSTRAINT einzelhandeln\_pkey PRIMARY KEY (gid)  $26<sup>1</sup>$  $27$  WITH ( 28 OIDS=TRUE  $291:$ *Code 1: Tabellenstruktur des digitalen Einzelhandelsatlas* 

Im nächsten Schritt muss im kvwMap-System ein neuer Layer für die spätere Visualisierung erzeugt werden. Dabei werden in den Layereinstellungen verschiedene Voreinstellungen definiert (z.B. SQL-Abfragen, Attribute, Styleklassen, Datenbankverbindungen oder Skalierungseigenschaften). Der neue Layer mit dem Namen "Einzelhandel SN" wird in der Rubrik "Wirtschaft" angelegt. Dort ist er über das Layerregister im kvwMap-System sichtbar *(siehe Abbildung 13)*.

□ Wirtschaft

 $\Box$   $\Box$  alle  $\overline{\boxtimes}$   $\overline{\boxtimes}$  Einzelhandel SN  $\equiv$ 

*Abbildung 13: Ansicht der Layerrubrik "Wirtschaft" im kvwMap-System*

### 5.4 Georeferenzierung der Adressdaten

Die eingelesenen Daten innerhalb der Datenstruktur der PostgreSQL-Datenbank müssen nun von Adressen mit einem indirekten Raumbezug (z.B Postleitzahl, Kommune, Ort, Stadtteil, Straße, Hausnummer, Hausnummernzusatz) in Geometriedaten mit einem direkten Raumbezug umgewandelt werden. Dieser Vorgang nennt sich Georeferenzierung. Die Georeferenzierung wurde mithilfe von Skripten des Fachdienstes Vermessung und Geoinformation durchgeführt. Der Aufbau und Ablauf dieser Georeferenzierung wird in den nachfolgenden Abschnitten näher erläutert *(siehe Abbildung 14*).

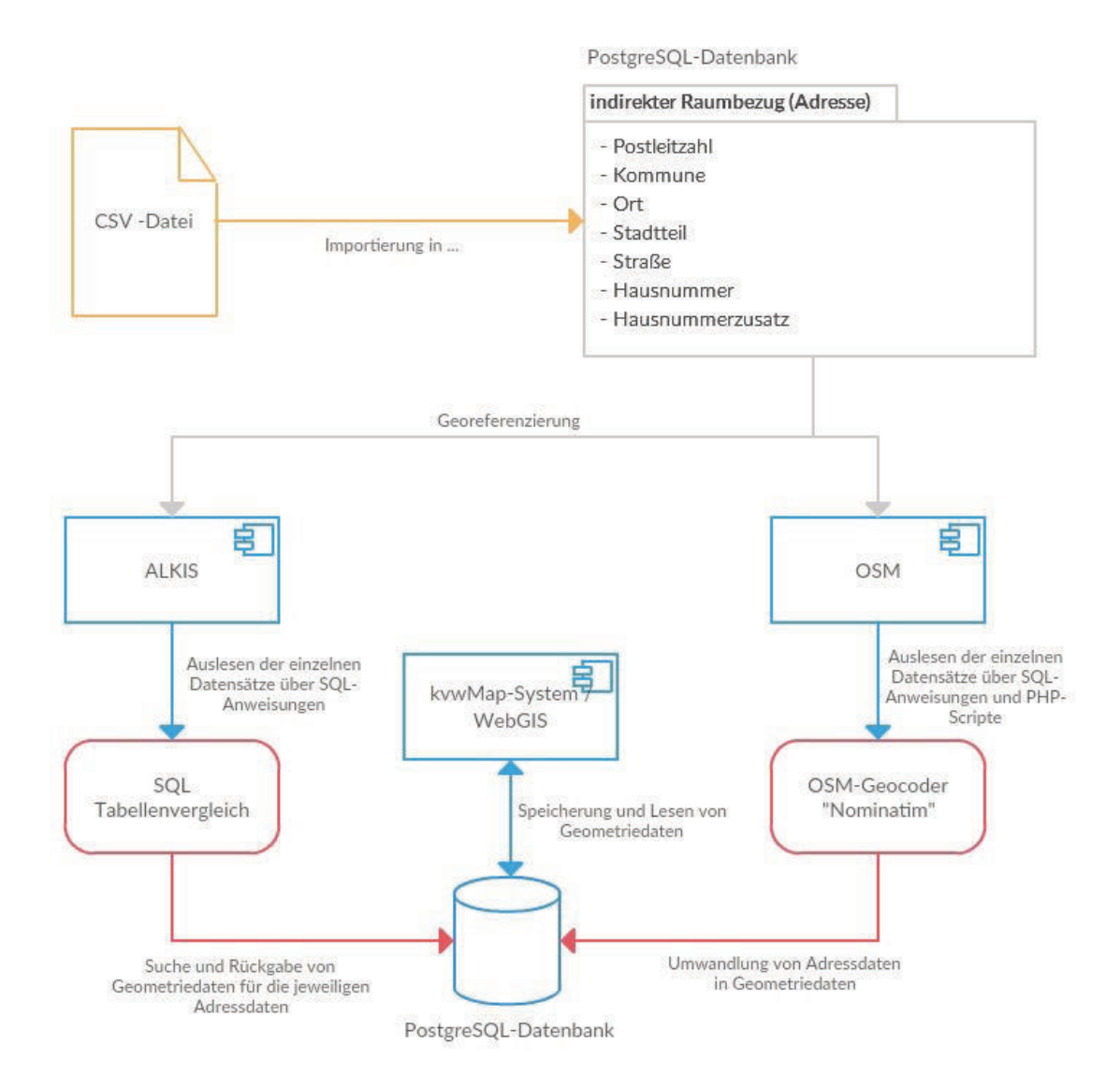

*Abb. 14: Ablaufschema einer Georeferenzierung (SCHULZ, 2019b)*

### 5.4.1 ALKIS-Tabellenvergleich

Die Georeferenzierung innerhalb der "ALKIS-Welt" wird über Tabellenvergleiche realisiert. Dabei werden die Geometriedaten der benötigten Adressen aus anderen, bereits vorhandenen Attributtabellen, die sich innerhalb des ALKIS befinden, per SQL-Anweisung *(siehe Code 2)* ermittelt (SCHULZ, 2019b). Im Folgenden erfolgt eine Beschreibung der Arbeitsabläufe dieser SQL-Anweisung.

```
1 UPDATE stadtplanung.einzelhandel sn as b
\overline{2}3 SET the geom=a.geometrie
 \overline{4}5 FROM regis.adressen schwerin as a
67 WHERE the geom IS NULL AND (
\mathcal{B}9 lower(trim(b.strasse)||''||trim(b.hsnr)||COALESCE(b.hsnr zusatz,''))=lower(a.strasse name||'
    '||a.hausnummer||COALESCE(a.hausnummer_zusatz,''))
10
11 OR replace(lower(trim(b.strasse)||''||trim(b.hsnr)||COALESCE(b.hsnr_zusatz,'')), 'straße',
    'str.')=lower(a.strasse_name||''||a.hausnummer||COALESCE(a.hausnummer_zusatz,''))
12
13
14
```
*Code 2: ALKIS-SQL-Anweisung für die Georeferenzierung*

Die Anweisung vergleicht die Tabelle "stadtplanung.einzelhandel sn" (Tabelle des digitalen Einzelhandelsatlas) mit der Tabelle "regis.adressen\_schwerin", die für fast alle Adressen der Landeshauptstadt Schwerin die Geometriedaten gespeichert hat. Dabei werden zunächst die übergebenen Zeichenketten der Attribute "Straße", "Hausnummer" und "Hausnummernzusatz" jedes Datensatzes in Kleinschreibung umgewandelt (Befehl: *lower*). Im gleichen Arbeitsschritt werden alle unnötigen Leerzeichen entfernt (Befehl: *trim*) und etwaige NULL-Werte (z.B. beim Attribut "Hausnummernzusatz", wenn kein Hausnummernzusatz vorhanden ist) verhindert (Befehl: *COALESCE*). Die bearbeiteten Strings werden außerdem jeweils mit einem Leerzeichen zwischen den Attributen zu einer Zeichenkette (Befehl: *||' '||*) zusammengefasst. Diese Befehlsabfolge geschieht für beide Tabellen.

Diese Befehle sind im Vorfeld wichtig, um sicher zu stellen, dass nicht simple Schreibfehler dazu führen, dass keine Geometriedaten gefunden werden. Denn nur, wenn die Zeichenketten beider Tabellen übereinstimmen, ist der Abgleich erfolgreich und die Geometriedaten werden von der Tabelle "regis.adressen schwerin" in die Tabelle "stadtplanung.einzelhandel sn" in das Attributfeld "the geom" übernommen. Ebenfalls müssen die Bedingungen des Update-Befehls "wahr" / "true" sein, damit der Befehl für den jeweiligen Datensatz ausgeführt wird. Dabei gliedern sich die Bedingungen in folgenden Aufbau (SCHULZ, 2019b).

> *Bedingung 1* AND (*Bedingung 2* OR *Bedingung 3*)

Hier wird geprüft, ob *Bedingung 1* und eine der *Bedingungen in der Klammer* wahr ist. Da in der Klammer ein "OR" steht, muss einer der beiden Befehle "wahr" sein.

### Bedingung 1

Hier wird überprüft, ob das Geometrieattribut "the geom" leer ist (*the geom IS NULL*), damit die Geometriedaten in dieses Feld übernommen werden können (SCHULZ, 2019b).

### Bedingung 2 und Bedingung 3

Anschließend wird getestet, ob in einer der Zeichenketten der Tabelle "stadtplanung.einzelhandel sn" die Zeichenkette "straße" vorhanden ist. Ist dies der Fall, wird diese Zeichenkette durch die Zeichenkette "str." ersetzt und erneut abgeglichen (SCHULZ, 2019b). Die einheitliche Schreibvariante von "Straße" ist einer der häufigsten Fehler beim Tabellenvergleich und soll mit der "OR"-Anweisung verhindert werden. Sollte der Abgleich bei beiden Anweisungen scheitern, wird keinerlei Geometrie übernommen und der Datensatz wird übersprungen. Nur wenn, die komplette Bedingung wahr ist, wird die Geometrie in die PostgreSQL-Datenbank übernommen.

### 5.4.2 OSM-Geocoder "Nominatim"

Eine weitere Möglichkeit Adressdaten mit indirektem Raumbezug in Geometriedaten mit direktem Raumbezug zu transformieren, bietet der "Nominatim"-Dienst von OSM. Nominatim ist ein Werkzeug, um in OpenStreetMap über den Namen und Adresse nach Objekten zu suchen und eine künstlich erzeugte Adresse dieser Objekte zu erhalten. Der OSM-Nominatim-Dienst ist über einen bestimmten API *(siehe Abbildung 15)* aufrufbar und wird von mehreren Unternehmen innerhalb ihrer Softwareprodukte als Geocoder eingesetzt (zum Beispiel: *MapQuest Open Initiative, PickPoint, OpenCage Geocoder oder LocationIQ*) (NOMINATIM, 2019).

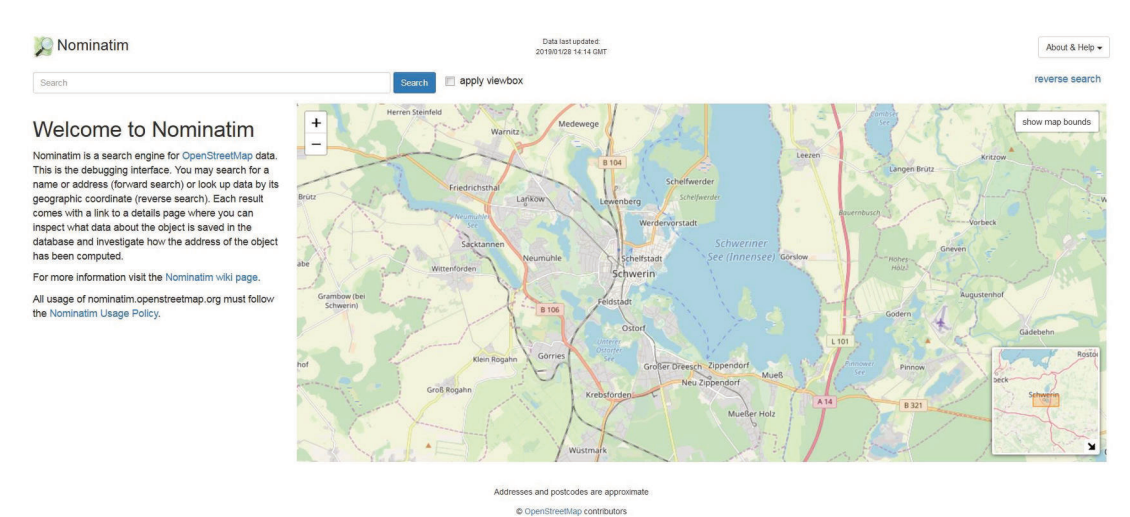

*Abbildung 15: Ansicht des OSM-Nominatim-Dienst (Nominatim: https://nominatim.openstreetmap.org/)*

Der Fachdienst Vermessung und Geoinformation des Landkreis Ludwigslust-Parchim und der Landeshauptstadt Schwerin nutzt ebenfalls Nominatim für die Georeferenzierung, um mögliche fehlende Einträge für Adressdaten im ALKIS abzufangen und die Rate der Geometriedatenerfassung möglichst hoch zu halten. Nominatim dient hierbei als Ergänzungssystem für die Georeferenzierung mit ALKIS oder als Alternative für den Fall, dass das ALKIS gar keine Adress- und Koordinatendaten zur Verfügung stellen kann. Dabei wird der "Nominatim"-Dienst durch ein PHP-Skript angesteuert. Der Grundablauf ist in der folgenden Abbildung *(siehe Abbildung 16)* aufgezeigt.

Die Georeferenzierung mittels dieses PHP-Skriptes unterteilt sich in vier grundlegende Abschnitte:

- 1. Verbindungskonfiguration
- 2. SQL-Datenbankabfrage
- 3. Schleife für die Datenweiterleitung zu Nominatim
- 4. Funktion für die Georeferenzierung

Die einzelnen Abschnitte werden im Folgenden anhand des Quellcodes erklärt und die Funktion im Gesamtablauf aufgezeigt.

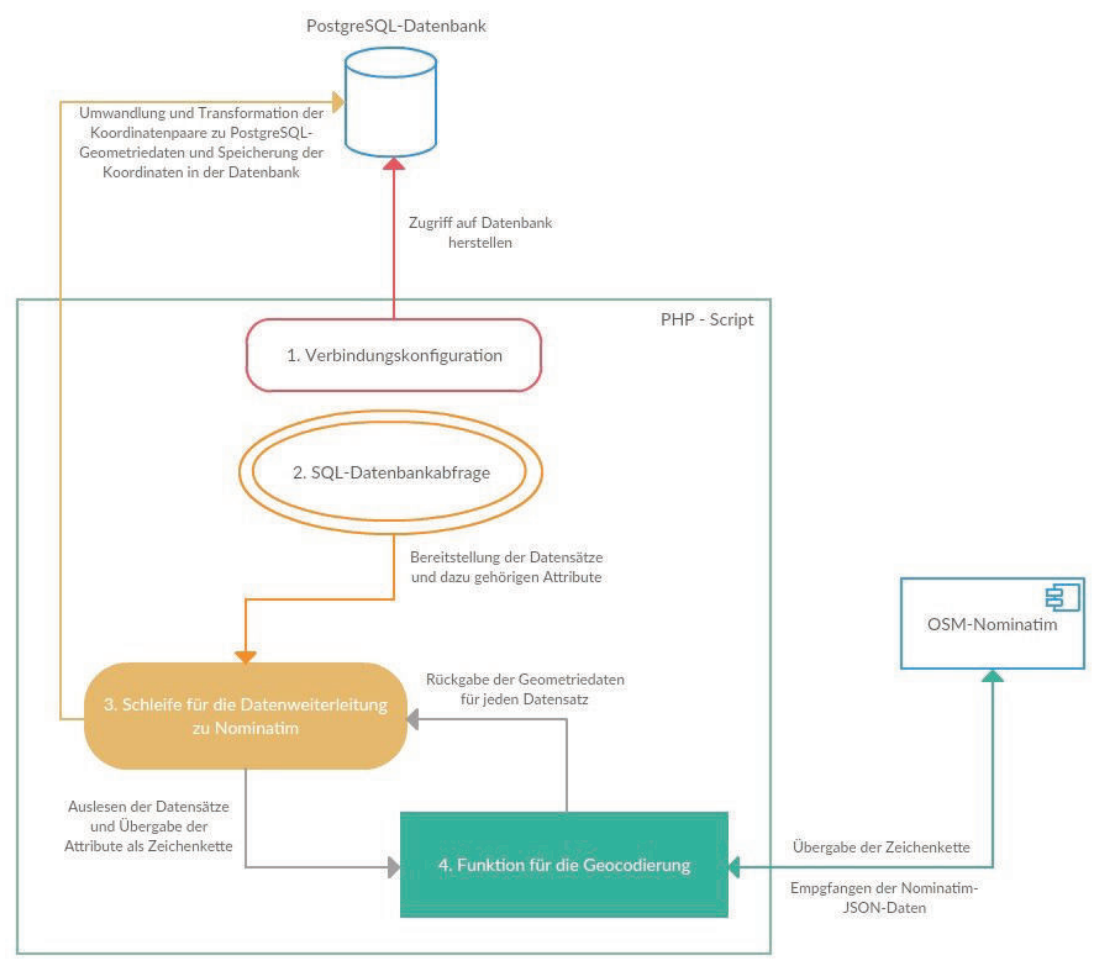

*Abbildung 16: Grundaufbau der Georeferenzierung mit Nominatim (SCHULZ, 2019c)*

### 1. Verbindungskonfiguration

Der erste Abschnitt des PHP-Skriptes *(siehe Code 3)* dient der Herstellung einer Datenverbindung zwischen der PostgreSQL-Datenbank und dem Skript. Dabei übergibt das PHP-Skript eine Zeichenkette, der den Hostnamen, den Port, den Datenbanknamen, den User und das Passwort beinhaltet (SCHULZ, 2019c). Diese Zeichenkette wird an die Datenbank geschickt, wobei die Verbindung auf ihre Korrektheit überprüft wird. Die Datenbank vergleicht den Inhalt der Zeichenkette mit ihren internen abgespeicherten Einstellungen. Ist dies ohne Fehler abgeschlossen worden, wird eine Verbindung zur Datenbank hergestellt. Sollte jedoch die Verbindung nicht korrekt sein, wird eine Fehlermeldung im PHP-Skript ausgelöst und der Vorgang wird abgebrochen.

```
1 \quad \boxdot <?php
\overline{2}\overline{3}$conn string = "host=localhost port=5432 dbname=kywmap user=XXX password=XXX";
\overline{4}$dbconn = pgconnect({\text{Sconn}\_string});5
    \overrightarrow{H} (!$dbconn) {
\sqrt{6}echo "Keine Verbindung zur DB. \n";
7exit;
8
```
#### *Code 3: Verbindungskonfiguration des PHP-Skriptes mit der PostgreSQL-Datenbank*

### 2. SQL-Datenbankabfrage

Im nächsten Abschnitt des PHP-Skriptes wird, ähnlich wie beim ALKIS-Tabellenvergleich, eine Datenbankanfrage via SQL-Abfrage an die PostgreSQL-Datenbank gestellt *(siehe Code 4)*. Über die in der Verbindungskonfiguration *(siehe Code 3)* hergestellte Datenverbindung kann diese Abfrage die indirekten Raumbezugsdaten (Straße, Hausnummer und Hausnummernzusatz) aus der Datenbank herauslesen und an die Schleife (für die Weiterleitung zu Nominatim *(siehe Code 5)* übergeben (SCHULZ, 2019c).

```
10 | $table = "stadtplanung.einzelhandel sn test";
    \mathcal{S}full adress = "atrassell' '||hsnr||COALESCE(hsnr zusatz,'') as adresse, kommune as ort, '' as plz";
111213<sup>7</sup>| $sql="SELECT gid,".$full adress." FROM ".$table." WHERE the geom IS NULL;";
Code 4: SQL-Datenabfrage für die Datensatzübergabe
```
### 3. Schleife für die Datenweiterleitung zu Nominatim

Die Schleife für die Datenweiterleitung zu Nominatim ist in zwei verschiedene Grundfunktionalitäten aufgeteilt *(siehe Code 5)*. Zum einen werden die Zeichenketten der Attribute aneinandergefügt und direkt übergeben. Danach wird die in Schritt 4 (Funktion für die Georeferenzierung) beschriebene Funktion aufgerufen. Zum anderen liest die Schleife aus den empfangenen "JSON"-Daten die Geometriekoordinatendatenpaare aus. Diese werden mittels einer "if"-Bedingung abgefangen und über Funktionsbibliotheken bzw. SQL-Befehlen in UTM-PostgreSQL-Geometriekoordinatenpaare konvertiert und in der PostgreSQL-Datenbank abgespeichert (SCHULZ, 2019c). Dieser Vorgang wiederholt sich für alle Datensätze die aus Schritt 2 (SQL-Datenbankabfrage) ausgelesen und übergeben werden. Ist der Vorgang für alle Datensätze abgeschlossen worden, wird die Verbindung zur PostgreSQL-Datenbank wieder getrennt und die Georeferenzierung ist abgeschlossen.

```
17 \thetafor ($i=0; $row = pg_fetch_object($res); $i++) {
18
19
         echo "\ln";
         echo $row->adresse.' '.$row->ort.' '.$row->plz;
20$coord=coord(urlencode($row->plz.''.$row->ort.''.$row->adresse));
2122echo $coord;
23echo "\n";
2425 \Boxif (Scoord!='') {
26
             Ssql update="UPDATE ".Stable." SET the geom=ST Transform
27
            (ST GeomFromText ('POINT (". $coord.")', 4326), 25833) WHERE gid=". $row->oid.";";
28
             $res update = pg query ($dbconn, $sql update);
29
3031\vdash }
32
33 | pg close ($dbconn) ;
```
*Code 5: Auslesen, Verarbeitung und Speicherung von Datensätzen und Geometriedaten*

#### 4. Funktion für die Georeferenzierung

Der letzte Abschnitt des PHP-Skriptes ist die Funktion für die Georeferenzierung. Diese Funktion dient der Kommunikation mit dem Nominatim-Dienst, der über eine bestimmte URL in der Funktion angesteuert wird *(siehe Code 6)*.

```
$url adress='https://nominatim.openstreetmap.org/
search?email=manuel.schulz@kreis-lup.de&format=json&limit=1&q='.$url adress;
#echo $url adress;
Code 6: Verbindungs-URL für Nutzung von Nominatim
```
Grundsätzlich wird diese Funktion von der in Schritt 3 (Schleife für die Datenweiterleitung zu Nominatim) beschriebenen Schleife für jeden Durchlauf aufgerufen *(siehe Code 7)*. Dabei wird ihr die benötige Zeichenkette mit den indirekten Raumbezugsdaten übergeben. Anschließend werden über verschiedene "curl"-Befehle die Verbindung zum Nominatim-Dienst definiert und die Rückgabeparameter gesetzt, damit Nominatim die "JSON"-Daten zurückschicken kann (SCHULZ, 2019c). Die Funktion übergibt nun die Zeichenkette an Nominatim und erhält im Gegenzug eine "JSON"-Datei, die die Geometriedaten beinhaltet. Diese "JSON"-Datei wird nun decodiert und ausgelesen. Dabei werden die "JSON"-Daten zerlegt in "JSON"-Objekte, die die Koordinatenpaare für "Longitude" (*zu deutsch Länge*) und "Latitude" (*zu deutsch Breite*) beinhalten (SCHULZ, 2019c). Ebenfalls werden bei diesem Schritt unnötige Zeichen aus dem JSON-File entfernt. Ist der Vorgang abgeschlossen erfolgt eine Speicherung in einer Variablen (*CSV\_coord*). Die Funktion gibt diese Variable nun zurück an die Schleife.

```
Efunction coord ($url adress) {
37
38
39
40
41
42
         Sch = curl init();
         curl_setopt($ch, CURLOPT_URL, $url_adress);
43
         curl_setopt($ch, CURLOPT_SSL_VERIFYPEER, false);
44
45
         curl setopt ($ch, CURLOPT SSL VERIFYHOST, FALSE) ;
46
         curl setopt ($ch, CURLOPT RETURNTRANSFER, true);
47
         curl_setopt($ch, CURLOPT_ENCODING, "UTF-8" );
         curl_setopt($ch, CURLOPT PROXY, 'http://195.98.201.174');
48
         curl_setopt($ch, CURLOPT_PROXYPORT, 8080);
49
50
         $result = curl exec(Sch);51
         echo curl error ($ch);
52
         curl close ($ch);
53
         #echo $result;
54
55
         Sjson=trim($result,'[]');
56
         $adress coord=json decode($json);
57
         #echo $adress coord->lon. ' / '.$adress coord->lat;
58
         $CSV coord=$adress coord->lon.' '.$adress coord->lat;
59
         sleep(1);60
61
         return $CSV coord;
```
*Code 7: Funktion für das Empfangen und Decodieren der Nominatim-Geometriedaten*

### 5.4.3 Datenstruktur nach der Georeferenzierung

Die georeferenzierten Raumbezugsdaten werden nach Abschluss beider Konvertierungsverfahren in der PostgreSQL-Datenbank abgespeichert und können nun vom kvwMap-System interpretiert und dargestellt werden. kvwMap generiert für jeden Datensatz einen Standardpunktmarker, der zugleich ein Beschriftungsfeld erhält *(siehe Abbildung 17)*.

Die Beschriftungsfelder werden in der Layerverwaltung des kvwMap-Systems verwaltet. Je nach Minimal- und Maximalskalierung werden die Beschriftungsfelder abhängig von der Zoomstufe dargestellt oder ausgeblendet. Hierbei handelt es sich um Beschriftungsfelder mit niedriger Skalierung, da die Beschriftungsfelder nur in niedrigen Zoomstufen sichtbar sein sollen. Außerdem sollen diese Felder sich nicht gegenseitig überlagern, da es sonst schnell zu einer Unübersichtlickeit auf der Karte kommt.

Jedoch können die Punktmarker nicht für die weitere Umsetzung des digitalen Einzelhandelsatlas genutzt werden, da sich darüber keine Kategorisierung realisieren lässt. Deshalb müssen die Standardpunktmarker in Flächenpolygone konvertiert werden.

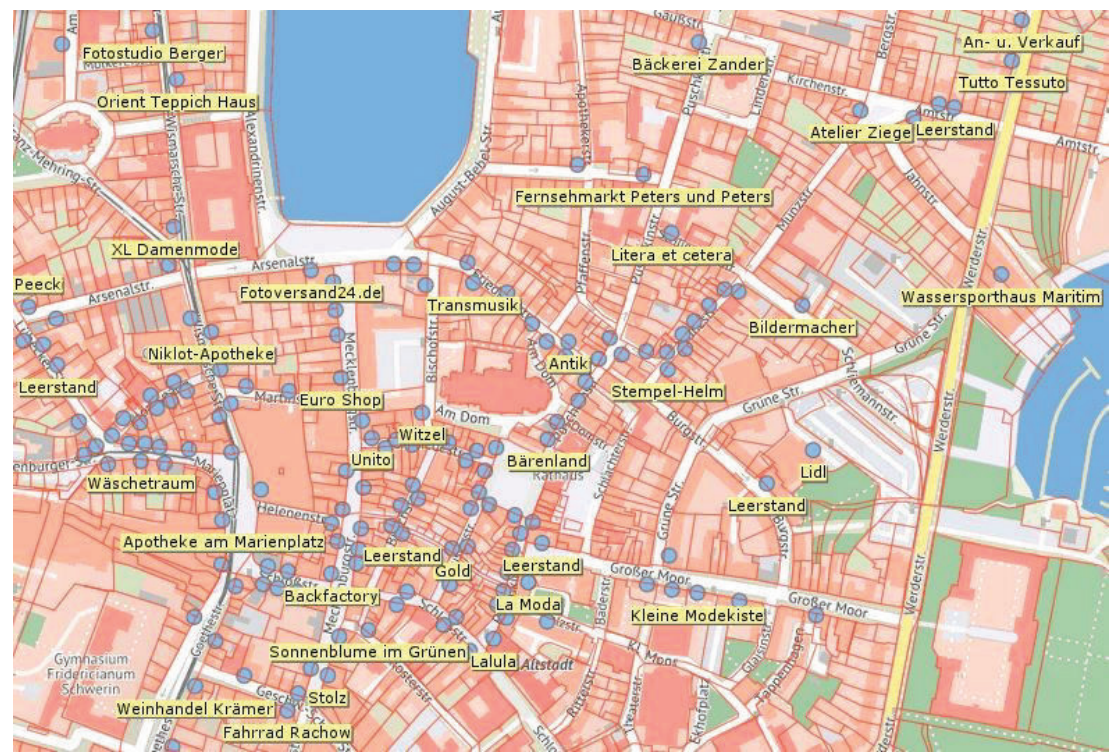

*Abbildung 17: Eingelesene Datenstruktur als Punktmarker*

## 5.5 Umwandlung von Punktdaten in Flächenpolygone

Die Erzeugung von Flächenpolygonen aus Punktmarkern für alle Datensätze des digitalen Einzelhandelsatlas erfolgt über einen SQL-Befehl innerhalb der PostgreSQL-Datenbank *(siehe Code 8)*. Das Grundprinzip dieses SQL-Befehl besteht in der Verschneidung von Geometriedaten der Punktmarker und Gebäudeflächengeometrien aus einer bereits bestehenden Gebäudetabelle, in der für jedes Gebäude des Landkreises Ludwigslust-Parchim und der Landeshauptstadt Schwerin die Flächengeometrien hinterlegt sind *(alkis.ax\_gebaeude)* (SCHULZ, 2019c). Die SQL-Anweisung sucht für jeden gefundenen Datensatz das Flächenpolygon heraus, welches den jeweiligen Punktmarker vollständig umschließt. Im Anschluss wird die Flächengeometrie in die Tabelle des digitalen Einzelhandelsatlas *(stadtplanung.einzelhandel\_sn)* übernommen. Sollte dieser Vorgang für einen Datensatz nicht erfolgreich sein, wird für diesen Datensatz keine Flächengeometrie übernommen und diese muss manuell erzeugt werden.

```
1 UPDATE stadtplanung.einzelhandel sn as b
\overline{c}\overline{3}SET geometrie=ST MULTI (a.wkb geometry)
\overline{4}5^{\circ}FROM alkis.ax gebaeude as a
6
7WHERE ST WITHIN (b. the geom, a.wkb geometry) = TRUE
Code 8: SQL-Befehl für die Polygonerzeugung
```
Nach dem erfolgreichen Abschluss der Polygonkonvertierung und der geringfügigen manuellen Fehlerbehebung einzelner Datensätze, konnte zugleich das Visualisierungskonzept der Attribute umgesetzt werden (Kapitel 4.3 – Visualisierungskonzept). Dafür wurden in der Layerverwaltung des kvwMap-Systems Attributklassen erzeugt, die innerhalb des Layers für den Datenbestand des Jahres 2015 verankert werden. Die Attributklassen, die zugleich die Kategorisierung der Hauptwarengruppen darstellen *(siehe Abbildung 18)*, wurden mittels Aliasnamen und speziellen Styleeigenschaften umgesetzt. Die Styleeigenschaften basieren neben RGB-Farbcodes auf Flächen-, Form-, Füll-, Größen- und Skalierungsoptionen für die einzelnen Kategorien. Die Auswahl der Farben der einzelnen Hauptwarengruppen ist in *Kapitel 4.3 – Visualisierungskonzept* aufgeführt und erläutert worden. Für die Darstellung innerhalb des Kartenmodus wurden eine rahmenlose Glanzflächenfärbung implementiert, da diese sich für die verschiedenen Kartenmodi (z.B. OSM-Karte, Luftbilder, Othophotos oder historische Karten) des kvwMap-System am besten eignet.

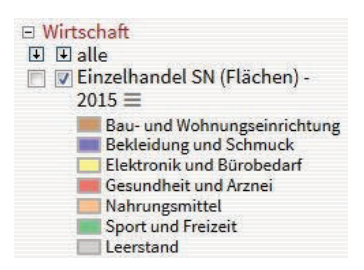

*Abbildung 18: Attributkategorisierung im kvwMap*

Nach dem Abschluss dieses Arbeitsschrittes visualisiert das kvwMap-System die neu vorhanden Flächenpolygone im Kartenmodus *(siehe Abbildung 19)*. Die einzelnen Attributklassen sind über das Layermenü *(siehe Abbildung 18)* an- und abschaltbar. Eine Informationsabfrage der einzelnen Flächen ist zu diesem Zeitpunkt des Projektfortschritts bereits möglich. Allerdings tritt bei Datensätzen, die innerhalb einer gleichen Adresse liegen, ein Flächenüberlagerungsproblem auf.

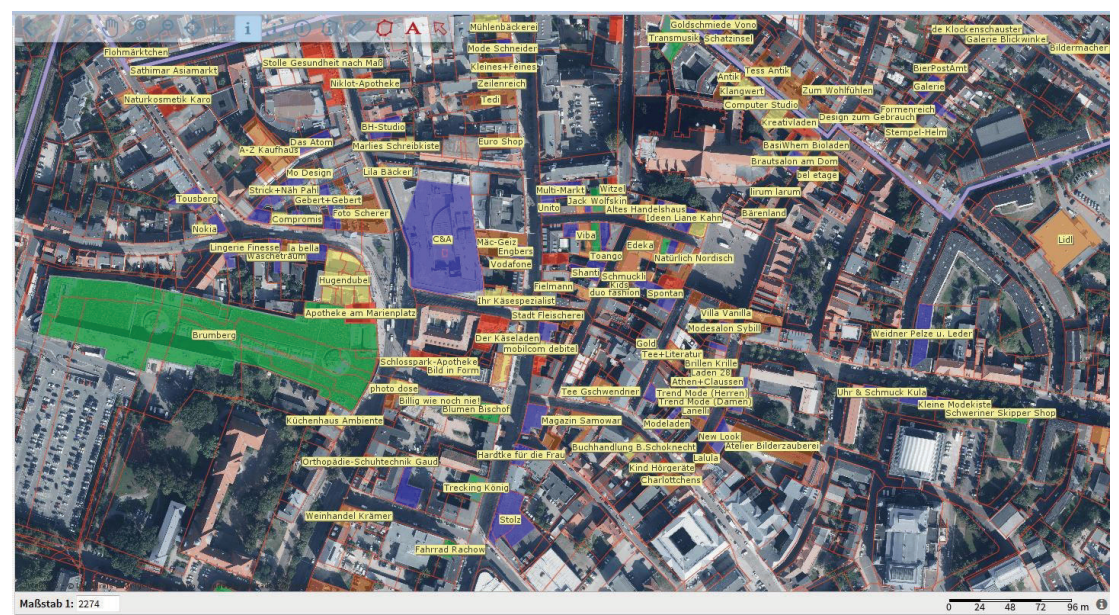

*Abbildung 19: Eingelesene Datenstruktur als Flächenpolygone*

## 5.6 Bereinigung der Flächenüberlagerungen

Die dargestellten Flächenpolygone im kvwMap-System wurden auf die Gebäudegrenzen der zugehörigen Adressen gelegt. Dabei tritt ein Flächenüberlagerungsproblem auf. Dieses Problem liegt immer in Bereichen von Mehrfachbelegungen vor. Da die Flächenpolygone über die Adressdaten georeferenziert und generiert wurden, sind bei Adressen, die von mehreren Datensätzen genutzt werden, die Flächenpolygone übereinander gelegt worden. Dies führte zu Darstellungsproblemen, da nur das oberste Flächenpolygon im Kartenmodus des kvwMap-Systems sichtbar ist und alle anderen Flächenpolygone unter diesem verschwinden.

Dieser Effekt tritt neben Shopping-Centern oder Reihenhäusern auch bei Supermärkten, Kaufhäusern oder Gebäuden mit mehreren Hausnummern auf. Die Anzahl der Flächenüberlagerungen variierte von nur zwei Polygonen (z.B. Doppelhaushälften) bis zu 120 Polygonen in Shopping-Centern (z.B. Schlosspark-Center).

Die Bereinigung dieses Problems wurde manuell mithilfe der kvwMap-Tools auf Basis von Ladenlageplänen der Center *(siehe Abbildung 20)* oder Rechercheergebnissen durchgeführt. Jedoch stimmt die Darstellung der Läden und ihre Lage nicht 1:1 mit der Ladengröße und der Lage in der Wirklichkeit überein, da sich hierfür die Flächendaten nicht eignen. Die Darstellung ist nur eine grobe Visualisierung des Ladenspektrums in den jeweiligen Shopping-Centern. Ein weiteres Problem bei der Darstellung der Shopping-Center besteht in der Mehrgeschossigkeit dieser Einkaufszentren. Im kvwMap-System können nur Flächen in einer Ebene dargestellt werden, sodass die Läden nebenbzw. hintereinander platziert werden mussten. Dies führt leider zu massiven Platzproblemen und verzerrt die wahre Lage und Größe der Läden.

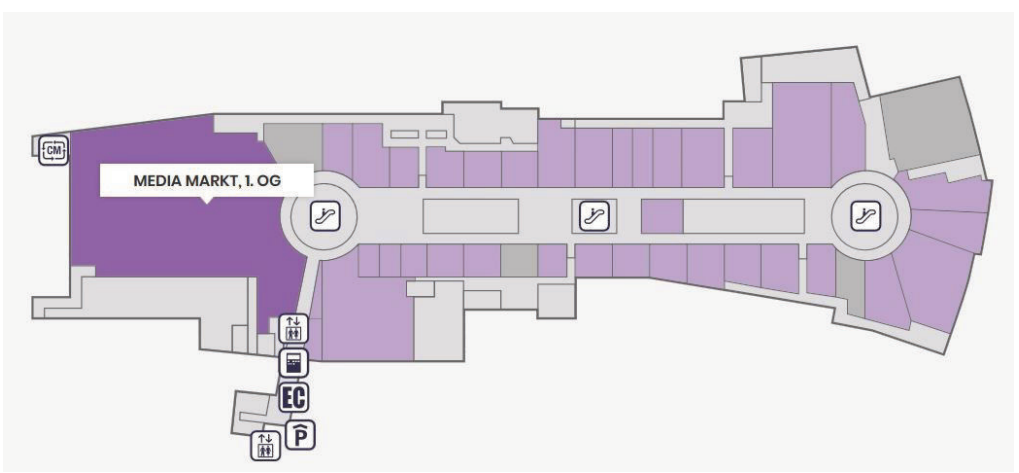

*Abbildung 20: Lageplan des Schlosspark-Centers Schwerin (ECE PROJEKTMANAGEMENT GMBH UND KO.KG, 2018)*

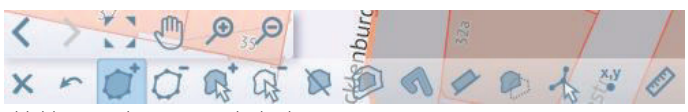

*Abbildung 21: kvwMap-Tools des kvwMap-Systems*

Zur Bearbeitung der Polygone können neben normalen Selektierungsoptionen oder Suchabfragen innerhalb der Datenbank auch verschiedene Tools (kvwMap-Tools) im kvwMap-System genutzt werden. Die Tools gliedern sich dabei in "Polygon hinzufügen", "Polygon ausschneiden", "Geometrie hinzufügen", "Geometrie ausschneiden", "Polygon teilen", "Puffer - Fläche", "Puffer - Linie", "linksseitig gepufferte Linie", "Geometrie verschieben", "Eckpunkt", "Koordinaten" und "Streckenmessung" *(siehe Abbildung 21, untere Icon-Reihe, von links nach rechts)*. Die von Überlagerungen betroffenen Flächenpolygone wurden mithilfe der kvwMap-Tools manuell bearbeitet. Ein Vergleichsergebnis der Bearbeitung kann am Beispiel des Schlosspark-Centers in den folgenden Auszügen des kvwMap-Systems eingesehen werden *(siehe Abbildung 22 und Abbildung 23)*.

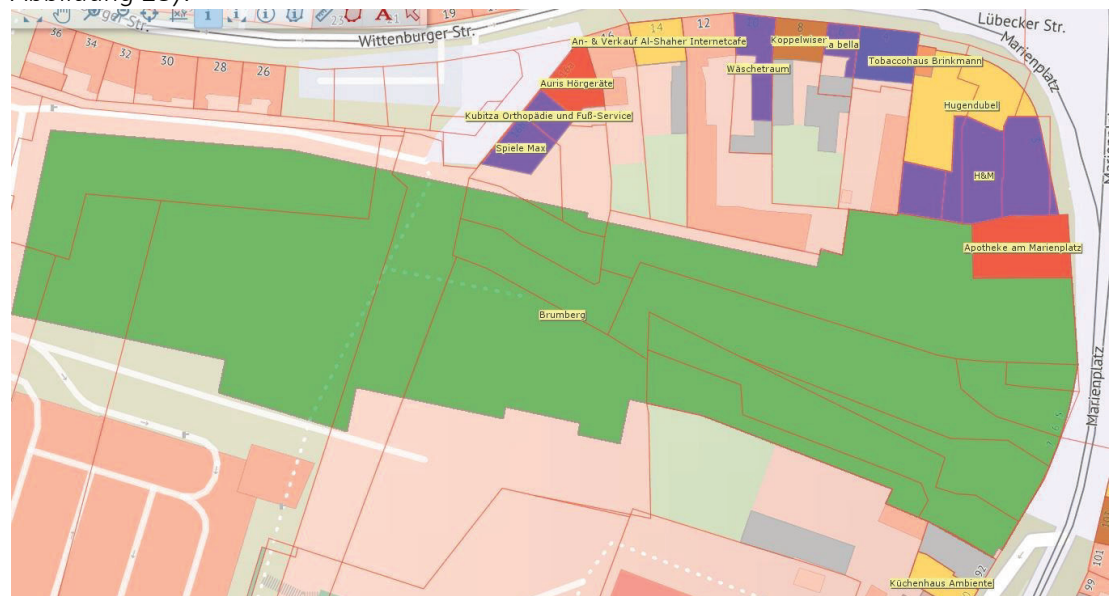

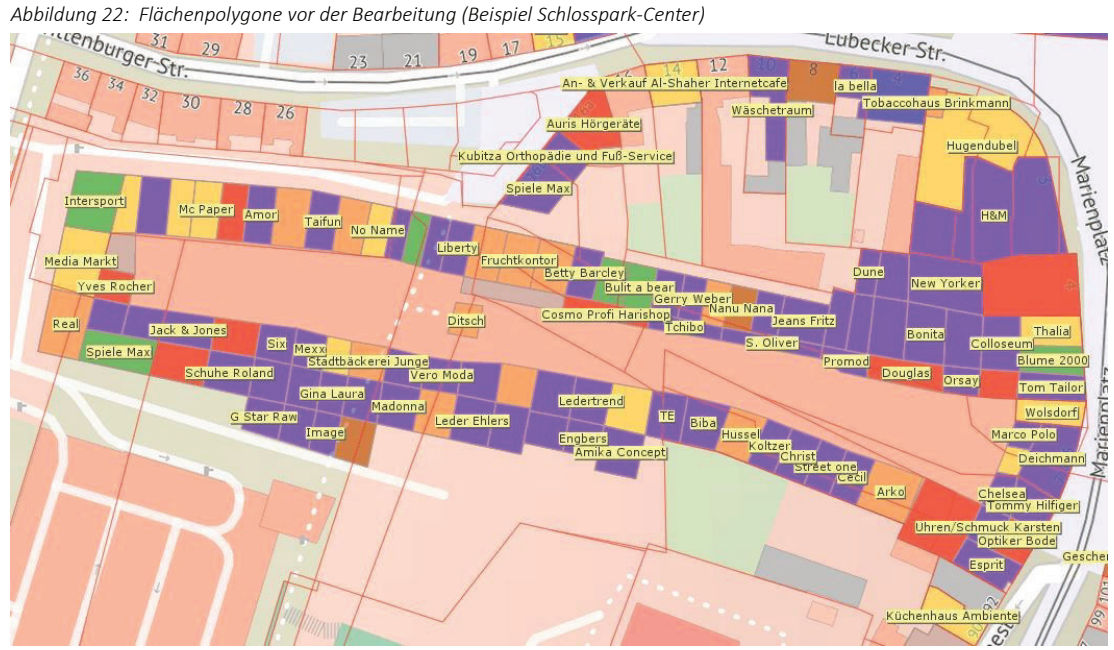

*Abbildung 23: Flächenpolygone nach der Bearbeitung (Beispiel Schlosspark-Center)*

# 5.7 Aufbau und Übertragung eines aktuellen Datenbestandes

Nachdem der Datenbestand des Einzelhandels für das Jahr 2015 in das kvwMap-System erfolgreich eingearbeitet und übertragen wurde, begannen die Arbeiten an einem aktuellen Datenbestand des Einzelhandels für das Jahr 2018. Die Grundlage hierfür bildete der Datenbestand aus 2015, die aktuellen Ladenpläne der großen Shopping-Center, sowie Wirtschaftsdaten aus dem Fachdienst Stadtentwicklung und Wirtschaft (Fachgruppe Wirtschaft). Die Erarbeitung des aktuellen Datenbestandes erfolgte durch einen umfangreichen Datenabgleich.

Die Überprüfung der Daten bezog sich neben der Aktualität der Läden, die Art der Nutzung und der Ladengrößen auch auf Leerstandentwicklung und neue bauliche Veränderungen. Durch Betrachtung dieser einzelnen Faktoren wurde entschieden, für die Umsetzung des aktuellen Datenbestandes im kvwMap-System, den Layerdatenbestand des digitalen Einzelhandelsatlas von 2015 zu nutzen, ihn zu duplizieren und entsprechend den Veränderungen für 2018 in allen Bereichen anzupassen. Ebenfalls soll hierbei das Grundgerüst für eine Vergleichsoption zwischen diesen beiden Datenbeständen aufgebaut werden, sodass später die Möglichkeit besteht Daten aus beiden Jahrgängen miteinander zu vergleichen bzw. Veränderungen im Kartenmodus des kvwMap-Systems sichtbar zu machen.

Nachdem das Anlegen des neuen Datenlayers für den Einzelhandel 2018 erfolgt war, wurde mit der Übertragung der neuen Datenbestände begonnen. Hierbei wurde auf die georeferenzierte Geometrie der Flächenpolygone zurückgegriffen und diese nur geringfügig angepasst (z.B. bei neuen baulichen Anlagen). Ein Großteil der Aufgabe bestand hierbei, die Änderungen in die jeweiligen Attributklassen einzuarbeiten, da sich bei ca. 85% der Datensätze nicht die Geometrie sondern die Art der Nutzung bzw. nur der beheimatete Laden innerhalb eines Gebäudes änderte. Das Hauptaugenmerk bei der Aktualisierung lag vorwiegend in den Attributen "firmenname", "betriebsform", "gykf" und der Kategorie für die Darstellung *(siehe Abbildung 24)*. Die Änderung von Adressdaten ist in diesem Zusammenhang nicht sehr sinnvoll, da zwar innerhalb der Tabellenstruktur sich die Adresse eines Datensatz ändern würde, jedoch nicht die Geometriedaten.

|                                            | <b>Finzelhandel Schwerin 2018</b> |  |      | Ш<br>$\overline{+}$ |
|--------------------------------------------|-----------------------------------|--|------|---------------------|
| Datensatz auswählen                        |                                   |  | 昆虫白叉 |                     |
| lfd nr*                                    | 580                               |  |      |                     |
| kommune                                    | Schwerin                          |  |      |                     |
| Stadtteil                                  | Altstadt                          |  |      |                     |
| lage                                       | Zentraler Bereich                 |  |      |                     |
| lage detail                                | <b>7B</b> Innenstadthereich       |  |      |                     |
| einkaufszentrum                            | Schlosspark-Center                |  |      |                     |
| betriebsform                               | FE                                |  |      |                     |
| firmenname                                 | <b>Tredy Fashion</b>              |  |      |                     |
| strasse                                    | Marienplatz                       |  |      |                     |
| hsnr                                       | 5                                 |  |      |                     |
| hsnr zusatz                                |                                   |  |      |                     |
| hauptwarengruppe                           | Bekleidung                        |  |      |                     |
| gvkf                                       | 45                                |  |      |                     |
| flurstuecke                                |                                   |  |      |                     |
| <b>Bearbeiter</b><br>œ                     | Sascha Possekel                   |  |      |                     |
| Datum der<br>屇<br>Erstellung /<br>Änderung | 07.11.2018 10:21:55               |  |      |                     |
| Jahrgang                                   | 2018                              |  |      |                     |
| Kategorie für<br>die Darstellung*          | Bekleidung und Schmuck            |  |      |                     |
|                                            |                                   |  |      |                     |

*Abbildung 24: Ansicht eines Datensatzes im kvwMap für die manuelle Bearbeitung*

### 5.8 Entwicklung einer Vergleichsfunktionalität

Um eine zeitliche Entwicklung innerhalb der Datenbestände des digitalen Einzelhandelsatlas feststellen zu können, muss die Möglichkeit bestehen, die Datensätze innerhalb des kvwMap-Systems auf Veränderungen überprüfen zu können. Dafür soll das Konzept der Vorüberlegungen *(Kapitel 4.2 – Grundkonzept der Vergleichsfunktionalität)*  als Grundlage dienen. Die Basis dieser Vergleichsfunktionalität ist dabei die Tabellenstruktur des digitalen Einzelhandelsatlas mit den speziellen Attributen "jahrgang" und "Ifd nr", welche als Grundbausteine für die Realisierung dienen *(siehe Abbildung 25)*.

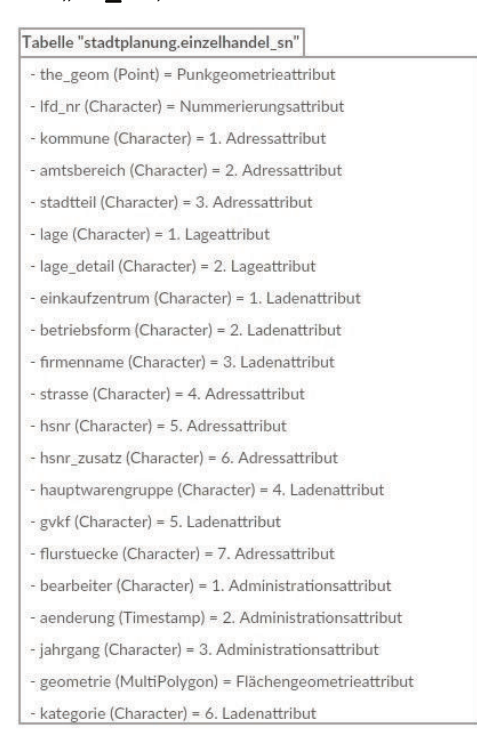

*Abbildung 25: Tabellenstruktur des digitalen Einzelhandelsatlas*

### 5.8.1 Vergleich von Einzelflächen

Um ein gewisses Maß an Übersichtlichkeit für den Bereich der Vergleichsfunktionen zu wahren, wurde für den Vergleich von Einzelflächen im kvwMap-System ein neuer Datenlayer angelegt. Um eine optische und tabellarische Vergleichsmöglichkeit zu schaffen, wurde hierfür eine SQL-Anweisung konstruiert *(siehe Code 9),* die im Layer der Vergleichsfunktion verankert wird. In der SQL-Abfrage werden alle wichtigen Attribute des Datensatzes für 2015 und des Datensatzes für 2018 angegeben, die verglichen werden sollen. Ebenfalls wird die benötigte Flächengeometrie abgefragt und die Datensätze werden geordnet aufgelistet. Die Abfrage legt die benötigten Flächengeometrien anschließend in den dafür angelegten Layer, die dort über eine Informationsabfrage aufrufbar sind.

<sup>5</sup> SELECT lfd nr, jahrgang, firmenname, hauptwarengruppe, kategorie, einkaufszentrum,

<sup>6</sup> kommune, stadtteil, strasse, hsnr, hsnr zusatz, lage, lage detail, betriebsform,

<sup>7</sup> geometrie FROM einzelhandel sn WHERE (1=1) order by 1fd nr, jahrgang

*Code 9: SQL-Abfrage für das Vergleichen von Einzelflächen im kvwMap-System*

### 5.8.2 Vergleich von Hauptwarengruppen

Der Bereich des Vergleiches der Hauptwarengruppen wird über die Suchfunktion des kvwMap-System realisiert und ist mit dem Gesamtvergleich (*Vergleich aller Datenbestände*) gekoppelt. Beide Vergleichsfunktionen greifen auf die gleiche, für diesen Zweck konstruierte, SQL-Anweisung zu *(siehe Code 10)*. Diese SQL-Anweisung ist ein "View", eine abgespeicherte SQL-Anweisung innerhalb des PostgreSQL-Datenbanksystems (SCHULZ, 2019d). Dieser "View" wird vom kvwMap-System gelesen und ausgeführt. Dabei werden innerhalb dieser vorgefertigten SQL-Abfrage alle relevanten Attribute für das Jahr 2015 und das Jahr 2018 eingelesen und über eine "LEFT JOIN"-Funktion miteinander verbunden (SCHULZ, 2019d). Im kvwMap kann über die Suchabfrage für einen bestimmten Layer nach gewünschten Attributen gesucht werden. Die Veränderungen innerhalb der Jahrgänge werden im Suchergebnis in verschiedenen Farben dargestellt. Die Einfärbungsoptionen liegen dabei innerhalb des kvwMap-Systems. Ein erklärendes Beispiel für den Vergleich von Hauptwarengruppen wird im *Kapitel 6.1.2 – Beispiel für den Vergleich von Hauptwarengruppen* aufgeführt.

 $6$ 

- 8 a.jahrgang Jahrgang 2015, a.firmenname Ladenname 2015, a.hauptwarengruppe Warengruppe 2015,
- 9 a.kategorie Hauptwarengruppe 2015, a.lage Lage 2015, a.lage detail Lagedetail 2015,
- 10 a.gykf Gesamtverkaufsflächenzahl\_2015, a.betriebsform Betriebsform\_2015,

12 b.hauptwarengruppe Warengruppe 2018, b.kategorie Hauptwarengruppe 2018, b.lage Lage 2018,

*Code 10: SQL-Abfrage für spezielle Vergleiche im kvwMap-System*

### 5.8.3 Vergleich aller Datenbestände

Für den Bereich des Gesamtvergleiches für zwei Jahrgänge wurde für den Vergleich der Einzelflächen ein eigener Layer innerhalb des kvwMap-Systems eingerichtet. Hierbei greift der Layer ebenfalls auf den vorgefertigten "View" *(siehe Code 10)* zu und führt ihn in diesem Layer aus. Das kvwMap-System visualisiert jetzt die Flächendaten im Kartenmodus und stellt die Gesamtänderung farblich dar. Die Flächenfärbungen sind hierbei im Datenlayer verankert und stellen die verschiedenen Veränderungsmöglichkeiten dar, die im Folgenden aufgeführt werden:

- Keine Veränderung
- Veränderung innerhalb einer Hauptwarengruppe
- Veränderung der Hauptwarengruppe
- Leerstand  $\rightarrow$  Einzelhandel
- Einzelhandel → Leerstand

Ein erklärendes Beispiel für den Vergleich von Hauptwarengruppen wird im *Kapitel 6.1.3 – Beispiel für den Gesamtflächenvergleich* aufgeführt.

<sup>5</sup> DROP VIEW stadtplanung.vergleich 2015 2018;

<sup>7</sup> CREATE OR REPLACE VIEW stadtplanung.vergleich 2015 2018 AS SELECT a.oid, a. lfd nr Nr 2015,

<sup>11 &#</sup>x27;'::text frei, b.lfd\_nr nr\_2018, b.jahrgang Jahrgang\_2018, b.firmenname Ladenname\_2018,

<sup>13</sup> b.lage\_detail Lagedetail\_2018, b.gxkf Gesamtverkaufsflächenzahl\_2018,

<sup>14</sup> b.betriebsform Betriebsform 2018, a.geometrie Geometrie 2015, b.geometrie Geometrie 2018

<sup>15</sup> FROM (SELECT oid, \* FROM stadtplanung.einzelhandel sn WHERE jahrgang = '2015') as a LEFT JOIN

<sup>16 (</sup>SELECT \* FROM stadtplanung.einzelhandel sn WHERE jahrgang = '2018')

<sup>17</sup> as b ON a.1fd\_nr=b.1fd\_nr Order by b.1f

## 6. Praktische Anwendungsbeispiele

Dieses Kapitel beschäftigt sich mit Anwendungsbeispielen für den digitalen Einzelhandelsatlas. Dabei wird im Detail auf Beispiele für die Vergleichsfunktionen eingegangen. Ebenfalls wird anhand des Informationsspektrums, die der digitale Einzelhandelsatlas beinhaltet, eine beispielhafte stadtplanerische Analyse erstellt.

### 6.1 Anwendung der Vergleichsfunktionen

Im folgenden Abschnitt wird für jede Vergleichsfunktion, die im *Kapitel 4.4 – Grundkonzept der Vergleichsfunktionalität* konzipiert und in *Kapitel 5.8 – Entwicklung einer Vergleichsfunktionalität* umgesetzt wurde, ein Beispiel im kvwMap-System durchgeführt und dokumentiert.

Der Bereich des digitalen Einzelhandelsatlas ist im kvwMap-System im Fachbereich Wirtschaft zu finden. Dort sind die verschiedenen Layer für die Vergleichsfunktionen und die Datensätze der Jahre 2015 und 2018 zu finden und ansteuerbar *(siehe Abbildung 26)*. Ebenfalls ist in der Fachanwendung des kvwMap-Systems ein eigener Menüpunkt für die Suche innerhalb des digitalen Einzelhandelsatlas eingerichtet worden, um einen schnellen Zugriff auf diese Funktionalität zu gewährleisten *(siehe Abbildung 27)*.

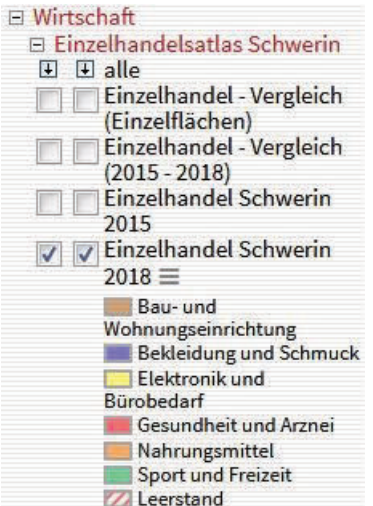

*Abbildung 26: Layerübersicht des digitalen Einzelhandelsatlas Abbildung 27: Menüübersicht der Fachanwendungen*

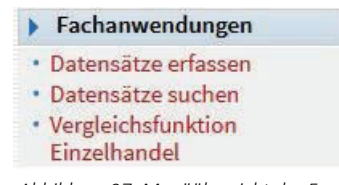

## 6.1.1 Beispiel für den Einzelflächenvergleich

Der Einzelflächenvergleich ist über den entsprechenden Layer im Bereich des digitalen Einzelhandelsatlas anwählbar. In diesem Layer sind alle Datensätze der Jahrgänge 2015 und 2018 grafisch über Flächenpolygone dargestellt *(siehe Abbildung 28)*. Über das Informationstool kann für jedes Flächenpolygon auf der Karte der Einzelflächenvergleich abgefragt werden.

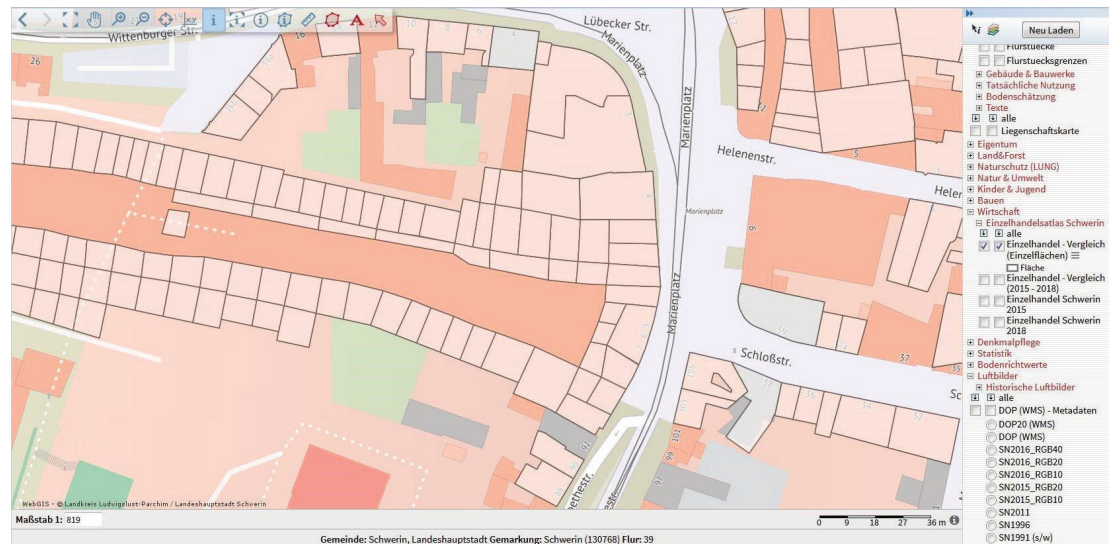

*Abbildung 28: Ansicht des Layers für den Einzelflächenvergleich im kvwMap-System*

Sobald ein Flächenpolygon selektiert wird, öffnet sich das Vergleichsfenster und listet die Historie dieser Fläche auf *(siehe Abbildung 29)*. Hier können die einzelnen Attribute sehr schnell miteinander abgeglichen werden. Sollte der Datenbestand in den kommenden Jahren um einige Jahreszustände wachsen, kann durch Erweiterung der in *Kapitel 5.8.1 – Vergleich von Einzelflächen* beschriebenen SQL-Anweisung die Vergleichsfunktion der Einzelflächen problemlos um weitere Jahreszustände erweitert werden.

| Nr. | Jahrgang | Ladenname | Warengruppe                                                                                                    | Hauptwarengruppe | Lage | Lagedetail                                       | Gesamtverkaufsflächenzahl | Betriebsform |
|-----|----------|-----------|----------------------------------------------------------------------------------------------------|------------------|------|--------------------------------------------------|---------------------------|--------------|
| 524 | 2015     |           | Hugendubel Papier / Büroartikel / Schreibwaren Elektronik und Bürobedarf Zentraler Bereich ZB Innenstadtbereich |                  |      |                                                  | 950                       | FF           |
| 524 | 2018     | Leerstand | Leerstand                                                                                                    |                  |      | Leerstand Zentraler Bereich ZB Innenstadtbereich | 950                       | Leer         |

*Abbildung 29: Beispiel eines Einzelflächenvergleiches*

Die in *Kapitel 4.4 – Grundkonzept der Vergleichsfunktionalität* beschriebenen Konzeptüberlegungen wurden für den Bereich des Einzelflächenvergleichs vollständig umgesetzt.

### 6.1.2 Beispiel für den Vergleich von Hauptwarengruppen

Die Vergleichsfunktion der Hauptwarengruppen ist in den Fachanwendungen des kvwMap-Systems über ein Schnellzugriffsmenü oder in der Suchfunktion der Layer ansteuerbar. Beide Wege führen zum Auswahlmenü der Layerparameter für die Suche *(siehe Abbildung 30)*. Innerhalb dieses Auswahlmenüs können für jeden Datenlayer des Systems Datenparameter angegeben werden, die über Attributklassen auf die Datenbanktabellenstrukturen des Datenbanksystems zugreifen. Für dieses Beispiel wird für das Attribut "Hauptwarengruppe" für 2018 der Wert "Sport und Freizeit" gesucht.

|                             |                                     | <b>Layer-Suche</b>                       |      |
|-----------------------------|-------------------------------------|------------------------------------------|------|
|                             |                                     | Gruppen                                  |      |
|                             |                                     | Wirtschaft->Einzelhandelsatlas Schwer    |      |
|                             |                                     | Themen                                   |      |
|                             |                                     | Einzelhandel - Vergleich (2015 - 2018) ▼ |      |
|                             |                                     | Suchabfragen                             |      |
|                             |                                     | Suche räumlich eingrenzen                |      |
| <b>Attribut</b>             |                                     | Operator                                 | Wert |
| <b>⊟ Allgemein</b>          |                                     |                                          |      |
| Lfd-Nummer                  |                                     | ähnlich v                                |      |
| Stadtteil                   |                                     | ähnlich -                                |      |
| Adresse                     |                                     | $=$<br>$\overline{\phantom{0}}$          |      |
| Lage                        |                                     | ähnlich -                                |      |
| Lagedetail                  |                                     | ähnlich -                                |      |
| $\boxminus$ 2015            |                                     |                                          |      |
| Name                        | ähnlich v                           |                                          |      |
| Warengruppe                 | $\equiv$<br>▼                       | -- Auswahl --                            |      |
| Hauptwarengruppe            | $=$                                 | - Auswahl --<br>۰                        |      |
| <b>Gesamtverkaufsfläche</b> | ähnlich v                           |                                          |      |
| Betriebsform                | ähnlich v                           |                                          |      |
| $\Xi$ 2018                  |                                     |                                          |      |
| Name                        | ähnlich v                           |                                          |      |
| Warengruppe                 | $\equiv$<br>۰                       | -- Auswahl --                            | ۰    |
| Hauptwarengruppe            | $=$<br>۰                            | Sport und Freizeit<br>۰                  |      |
| Gesamtverkaufsfläche        | ähnlich<br>$\overline{\phantom{a}}$ |                                          |      |
| Betriebsform                | ähnlich v                           |                                          |      |
| <b>□ Geometrie</b>          |                                     |                                          |      |
| Geometrie                   |                                     | $=$<br>۰                                 |      |
| style                       |                                     | $\equiv$                                 |      |

*Abbildung 30: Suchfunktion des kvwMap-System*

Nach Abschluss der Suche listet das System alle zutreffenden Datensätze geordnet nach dem Attribut "Lfd-Nummer" auf. Dabei unterteilt diese Auflistung die Datensätze in drei verschiedene Bereiche (Allgemein, Jahr 2015 und Jahr 2018) und färbt die, bei denen vom Jahr 2015 zum Jahr 2018 Veränderungen auftreten, verschieden ein. Die Einfärbung unterteilt sich dabei in folgende Kategorien:

- Keine Veränderung = Einfärbung Grau
- Veränderung innerhalb einer Hauptwarengruppe = Einfärbung Lila
- Veränderung der Hauptwarengruppe = = Einfärbung Cyan
- $\bullet$  Leerstand  $\rightarrow$  Einzelhandel  $\bullet$  = Einfärbung Blau
- $\bullet$  Einzelhandel  $\rightarrow$  Leerstand  $\bullet$  = Einfärbung Rot
- Um einen schnellen Vergleich zwischen den Jahren 2015 und 2018 zu ermöglichen wurden die allgemeinen Daten (z.B. Anschrift, Ortslage oder Lagedetail) in einen eigenen Bereich ausgegliedert, da diese Daten unverändert bleiben *(siehe Abbildung 31)*. In den Bereichen des Jahres 2015 und 2018 verbleiben alle Attribute, die sich von Jahr zu Jahr verändern können *(siehe Abbildung 32 und 33)*.
- -
- 
- 
- 

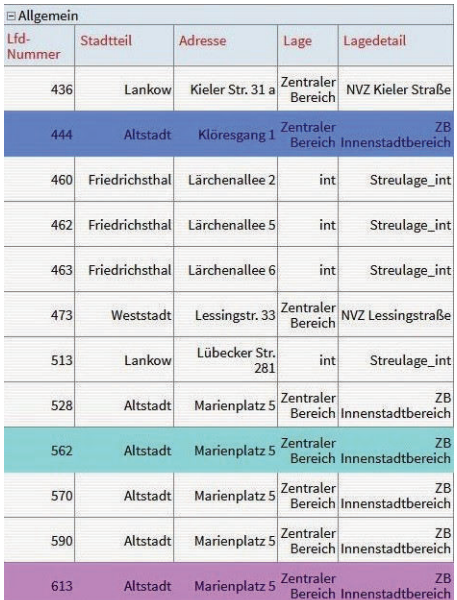

*Abbildung 31: Ausgabefenster der Suchfunktion – Teil Allgemein*

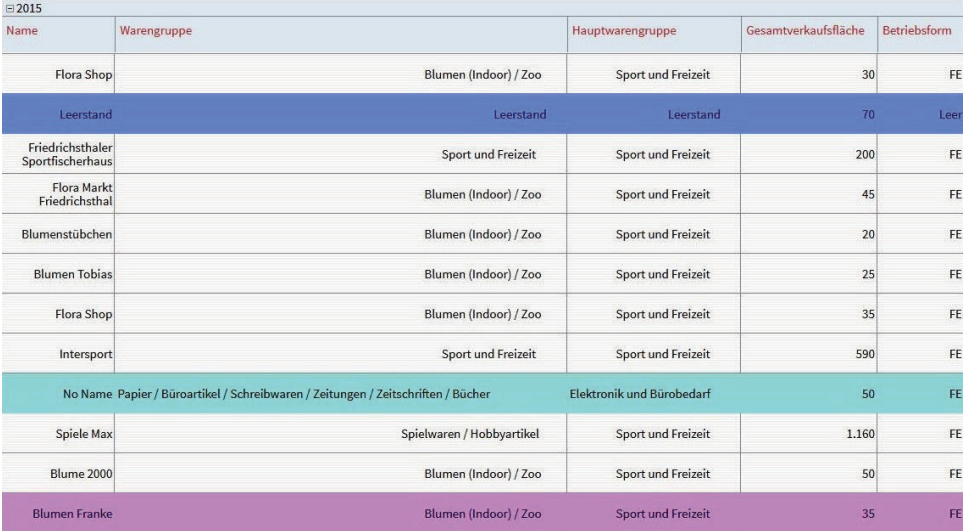

*Abbildung 32: Ausgabefenster der Suchfunktion – Teil 2015*

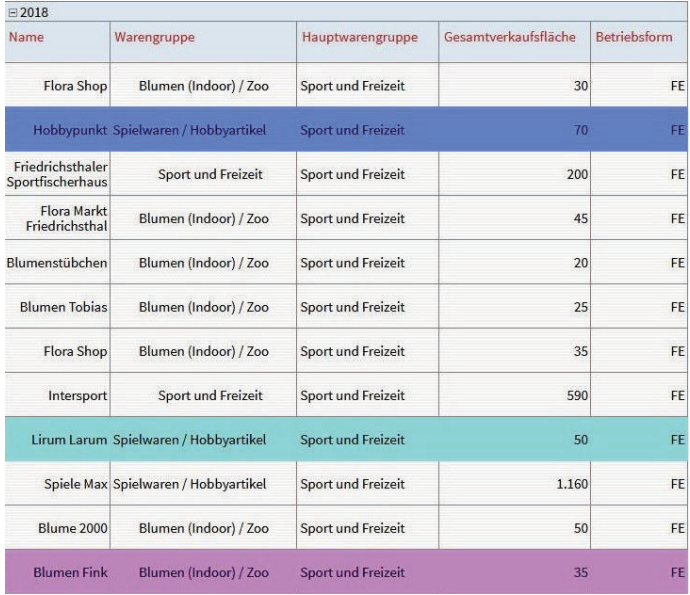

*Abbildung 33: Ausgabefenster der Suchfunktion – Teil 2018*

### 6.1.3 Beispiel für den Gesamtvergleich

Für den Gesamtvergleich der Jahrgänge 2015 und 2018 wurde, wie für den Einzelflächenvergleich, ein eigener Layer erzeugt. Dieser vergleicht und visualisiert alle Flächen des digitalen Einzelhandelsatlas und färbt diese nach dem gleichen Konzept wie in *Kapitel 6.1.2 – Beispiel für den Vergleich von Hauptwarengruppen* ein *(siehe Abbildung 34)*. Dabei ist die Flächeneinfärbung in den Styleeigenschaften des Layers verankert und ist deshalb an- und abschaltbar *(siehe Abbildung 35)*. Über das Informationstool der kvwMap-Tools kann für jedes Flächenpolygon eine Informationsabfrage gemacht werden. Die Informationsabfrage ruft dann eine Vergleichsübersicht hervor, wie sie in *Kapitel 6.1.2 – Beispiel für den Vergleich von Hauptwarengruppen* beschrieben ist. Hierbei wird erneut die Verbindung der beiden Vergleichsfunktionen der Hauptwarengruppen und des Gesamtvergleiches sichtbar.

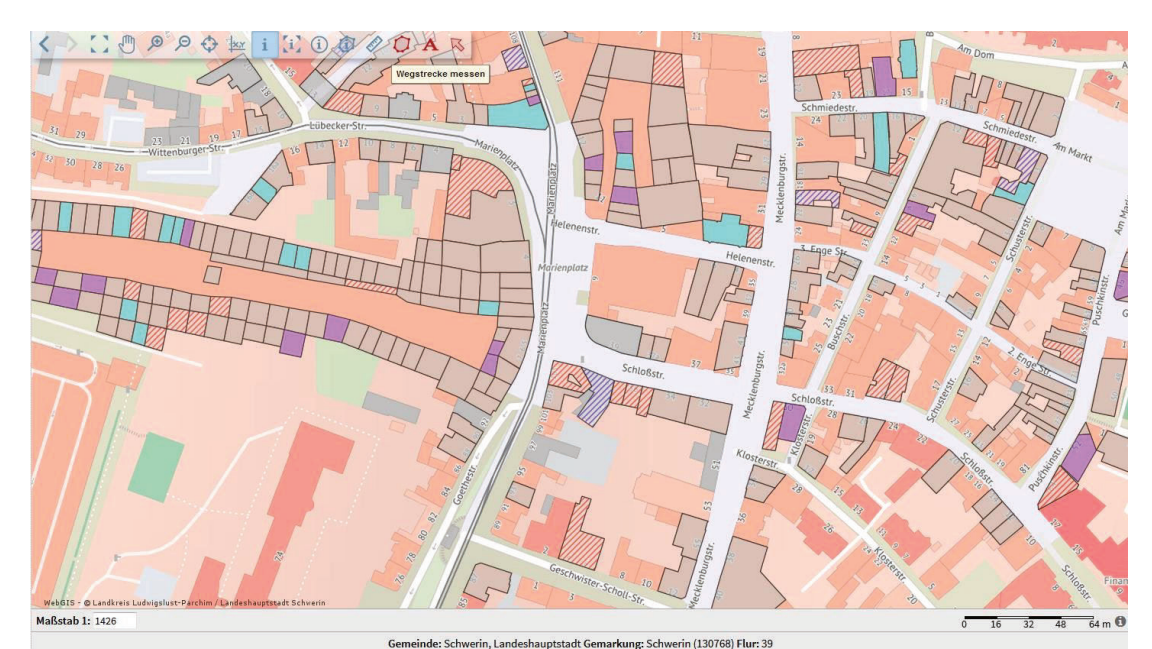

*Abbildung 34: Ansicht des Layer für den Gesamtflächenvergleich im kvwMap-System*

| Einzelhandel - Vergleich |
|--------------------------|
| $(2015 - 2018) \equiv$   |
| Keine Änderung           |
| Veränderung innerhalb    |
| einer Hauptwarengruppe   |
| Veränderung der          |
| Hauptwarengruppe         |
| Leerstand->              |
| Finzelhandel             |
| Einzelhandel->           |
| Leerstand                |
| Einzelhandel Schwerin    |
| 2015                     |
| Einzelhandel Schwerin    |
| 2018                     |

*Abbildung 35: Attributkategorisierung für den Gesamtflächenvergleich*

Die in *Kapitel 4.4 – Grundkonzept der Vergleichsfunktionalität* beschriebenen Konzeptüberlegungen wurden für den Bereich des Gesamtflächenvergleichs und des Vergleiches der Hauptwarengruppen vollständig umgesetzt.

# 6.2 Stadtplanerische Beispielanalyse

In diesem Abschnitt wird die mögliche Nutzung des Systems des digitalen Einzelhandelsatlas beschrieben und an einem Beispiel aufgezeigt. Dabei wird im Vorfeld zunächst auf die möglichen Einsatzbereiche und Vorteile des Systems eingegangen.

### 6.2.1 Anwendungsmöglichkeiten des digitalen Einzelhandelsatlas

Das System des digitalen Einzelhandelsatlas bietet für die Mitarbeiterinnen und Mitarbeiter des Fachdienstes Stadtentwicklung und Wirtschaft vereinfachte und schnellere Analysemöglichkeiten für Themenbereiche der Wirtschaftsförderung, des Citymanagement oder der Entwicklung von Einzelhandelskonzepten. Es dient als Strategieinstrument für verschiedene Planungsszenarien und besitzt einen operativen Nutzen für die Steuerung des Einzelhandels innerhalb der Landeshauptstadt Schwerin (z.B. Werbung oder Flächenneuausweisung). Mithilfe des digitalen Einzelhandelsatlas kann ein breites Analysespektrum für den wirtschaftlichen Bereich der Stadtplanung erfasst werden, die im folgenden aufgeführt sind (KÜNZE, 2019):

- visuell-räumliche Analysen
- Markt- und Wettbewerbsanalysen
- Bewertung von Funktionsmischung eines räumlichen Bereiches (sozial / funktional)
- Leerstandsmanagement
- Lagebewertungen
- Lagequalifizierung
- Wirtschaftsstatistik eines räumlichen Bereiches (Umsatz, Preisentwicklungen, Kaufkraft)
- Rekonstruktion von Einzelhandels-, Großhandels- und Filialnetzen
- standortbezogene Sortimentanalyse
- Einzugsgebietsanalysen
- Frequentierungs- und Laufweganalysen von Kunden
- Abgrenzung zentraler Markt- und Versorgungsbereiche
- Auswirkungs- und Verträglichkeitsanalysen von Großprojekten

Eine weiterer Vorteil, der im System des digitalen Einzelhandelsatlas besteht, liegt in der Weiter- oder Neuentwicklung von neuen Einzelhandelskonzepten. Dieses Verfahren kann durch den Einsatz eines Unterstützungssystems, wie dem digitalen Einzelhandelsatlas, zeitlich beschleunigt werden. Da in den meisten Fällen bei der Entwicklung von Einzelhandelskonzepten Gutachter und Beratungsfirmen hinzugezogen werden, bedeutet dies im Idealfall auch eine Senkung von Kosten für die Stadtverwaltung der Landeshauptstadt Schwerin (KÜNZE, 2019).

Neben den Hauptvorteilen der Analysefunktionen und des Unterstützungssystems ist der digitale Einzelhandelsatlas auch eine sehr gute Visualisierungsmöglichkeit für den Bereich der Einzelhandelsstruktur der Landeshauptstadt Schwerin. Das System bietet eine objektive Bewertung von Entscheidungsalternativen, eine Präsentationsmöglichkeit und eine Interaktivität zwischen der Branche des Einzelhandels und der Verwaltung der Landeshauptstadt (KÜNZE, 2019).

### 6.1.3 Anwendungsbeispiel "Leerstandsentwicklung Innenstadt"

Das folgende Beispiel wurde anhand des Systems des digitalen Einzelhandelsatlas ermittelt und stellt eine kurze Beispielanalyse der Entwicklung des Leerstandes innerhalb des Innenstadtbereiches der Landeshauptstadt Schwerin dar.

Mithilfe der Vergleichsfunktionen des digitalen Einzelhandelsatlas ist es möglich, den Leerstand innerhalb bestimmter Stadtgebiete zu ermitteln und tabellarisch aufzulisten. Eine solche Suchabfrage wurde für das Beispiel vorgenommen und kann in der folgenden Tabelle eingesehen werden *(siehe Tabelle 9).*

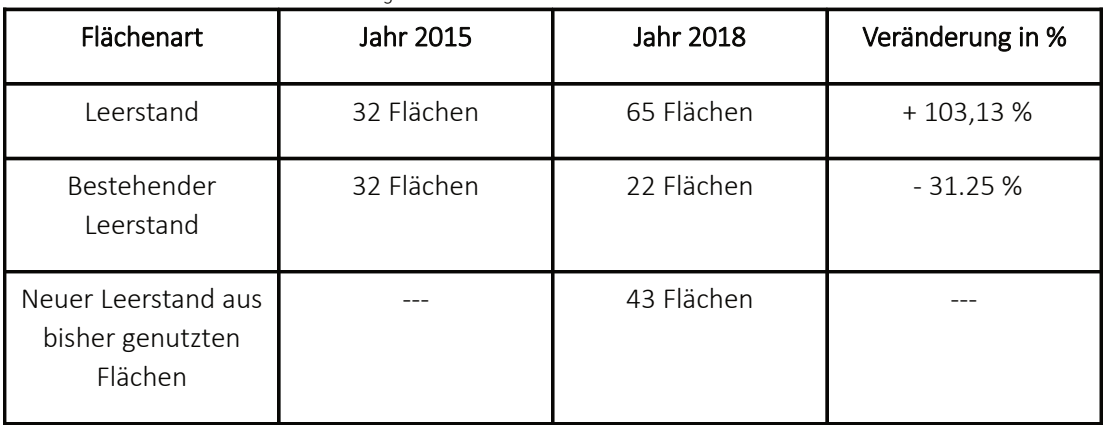

*Tabelle 9: Übersicht der Leerstandentwicklung 2015 zu 2018*

Die Übersicht zeigt, dass der Leerstand im Innenstadtbereich der Landeshauptstadt Schwerin zwischen den Jahren 2015 und 2018 deutlich angestiegen ist. Während es bei der Flächenanzahl des bestehenden Leerstandes eine deutlich Abnahme zu verzeichnen gibt, ist vielfach neuer Leerstand hinzugekommen. In besonders hoher Anzahl ist dieser neue Leerstand am Rand des Hauptgeschäftszentrums um den Marienplatz entstanden (z.B. Puschkinstraße, Schloßstraße oder Lübecker Straße). Aber auch innerhalb großer Shopping-Center (z.B. Schloßpark-Center oder Marienplatzgalerie), die im zentralen Bereich des Geschäftszentrums um den Marienplatz liegen, gibt es einen leichten Anstieg des Leerstandes zu vermelden. Einen Übersichtsausschnitt der Lage der neuen Leerstandsflächen kann in der folgenden Übersicht betrachtet werden *(siehe Abbildung 36)*.

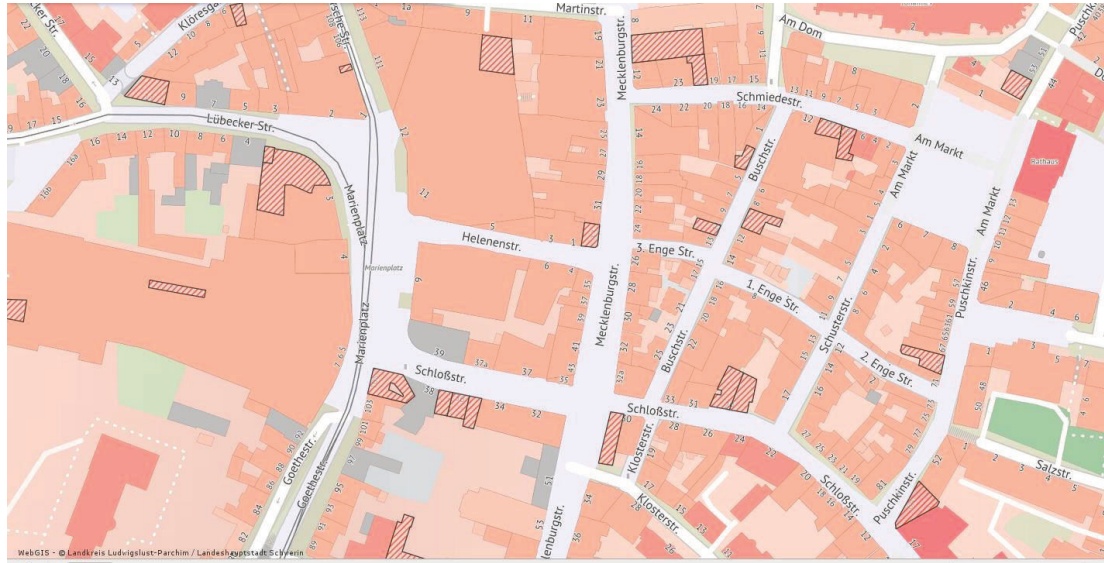

*Abbildung 36: neue Leerstandsflächen innerhalb des Hauptgeschäftszentrums*

Für den deutlichen Zuwachs der Leerstandsflächen können verschiedene Faktoren verantwortlich sein. Gute Beispiele hierfür können hoher Konkurrenzkampf, schwindende Produktnachfrage, erhöhte Ladenmieten, große Laufwege für Kunden, schwindende Attraktivität der Innenstadt oder die Digitalisierung sein.

"Ein Trend, der den stationären Einzelhandel auch zukünftig vor große Herausforderungen stellen wird, ist der sogenannte "E-Commerce" (Onlinehandel). Die Vorteile des Onlinehandels, wie oftmals günstigere Preise, die direkte Vergleichbarkeit von Angeboten, die unmittelbare Verfügbarkeit von Testberichten oder Kundenbewertungen, keine Bindung an Ladenöffnungszeiten oder die Lieferung der bestellten Produkte ins Haus haben in den vergangenen Jahren zu einem sukzessiven Bedeutungszuwachs dieses Vertriebsweges geführt. Dabei ist zu beobachten, dass vor allem bestimmte Sortimentgruppen von den Vorteilen des Onlinehandels profitieren. Gemäß aktueller Angaben des Bundesverbandes des Deutschen Versandhandels wurden im Jahr 2013 rund 55 % des im interaktiven Handel erzielten Umsatzes in den fünf Sortimentgruppen Bekleidung, Bücher, Unterhaltungselektronik und -artikel, Schuhe sowie Bild- und Tonträger erwirtschaftet. Alle übrigen Sortimentgruppen leisteten hingegen einen deutlich untergeordneten Beitrag zum Gesamtumsatz des interaktiven Handels.

Trotz dieser aktuell hohen Zuwachsraten, wird der Onlinehandel den stationären Handel jedoch auch zukünftig nicht ersetzen können. Verschiedene Einkaufsmotive, wie die persönliche Beratung im Geschäft, das Aus- bzw. Anprobieren des jeweiligen Produktes oder die direkte Verfügbarkeit der Waren, genießen in Kundenkreisen weiterhin ebenfalls einen hohen Stellenwert. Ein Beleg für die anhaltende Attraktivität auch des stationären Einzelhandels ist nach wie vor die dynamische Verkaufsflächenentwicklung: So ist im letzten Jahrzehnt die bundesweite Gesamtverkaufsfläche im stationären Einzelhandel um rund 12 % von 109 Mio.  $m^2$  im Jahr 2000 auf knapp 122,4 Mio.  $m^2$  im Jahr 2011 angestiegen" (KRUSE, 2017).

# 7. Ergebnisse

Das folgende Kapitel gibt einen Überblick über die Ergebnisse der Projektentwicklung des digitalen Einzelhandelsatlas und dieser Ausarbeitung.

# 7.1 Anforderungs- und Ergebnisabgleich

Die folgende Übersicht dient dem Abgleich der im *Kapitel 2.3 - Anforderungen* vom Fachdienst Stadtentwicklung und Wirtschaft der Landeshauptstadt Schwerin gestellten Anforderungen sowie der realisierten Funktionalitäten des digitalen Einzelhandelsatlas *(siehe Tabelle 10)*.

Tabelle 10: Soll / Ist – Abgleich für das Projekt des digitalen Einzelhandelsatlas

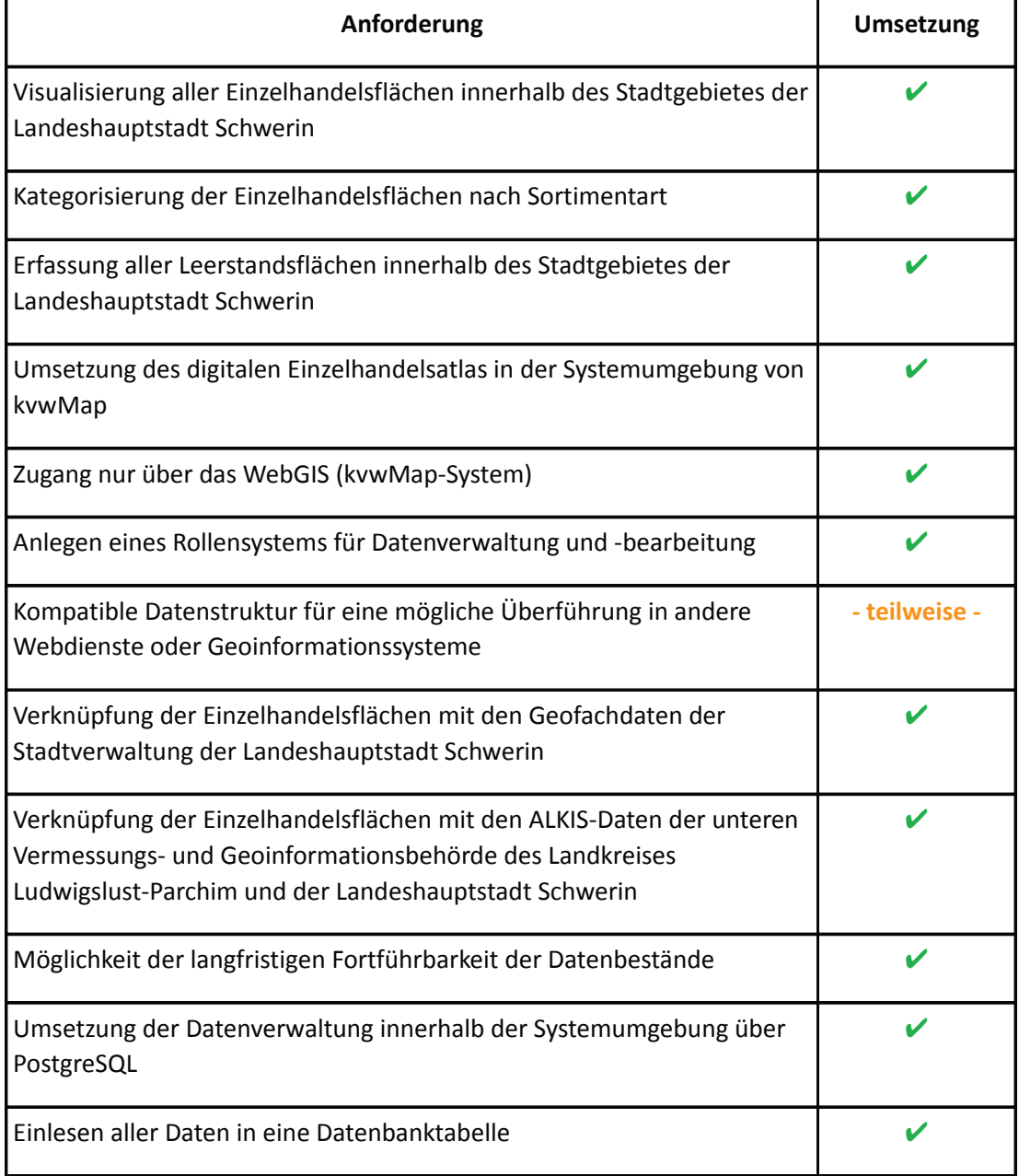

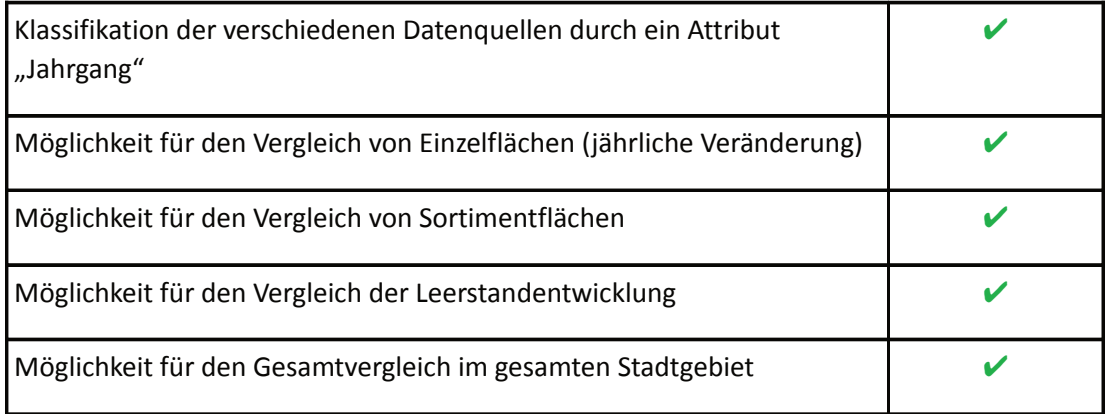

Die Anforderungen des Fachdienstes Stadtentwicklung und Wirtschaft der Landeshauptstadt Schwerin wurden, mit einer Ausnahme, komplett erfüllt. Die Ausnahme besteht in der Kompatibilität mit anderen Geoinformationssystemen, da bei der Übertragung der Daten vom kvwMap-System in einer anderes GIS (z.B. ArcGIS oder QGIS) Probleme auftreten. Die Flächendaten des digitalen Einzelhandelsatlas werden zwar übertragen und visualisiert, allerdings werden keinerlei Styleeigenschaften, Vergleichsfunktionalitäten oder Metainformationen übernommen. Ebenfalls werden beide Jahreszustände von 2015 und 2018 nicht getrennt aufbereitet, da sich alle Attributinformationen in einer Attributtabelle befinden, sodass andere Systeme diese zwei Jahrgänge nur schlecht bis gar nicht unterscheiden können. Hierfür ist eine weitere Bearbeitung der Daten in den verschiedenen Systemen nötig.

# 7.2 Zusammenfassung der Arbeit

Das im Rahmen dieser Ausarbeitung entwickelte System des digitalen Einzelhandelsatlas vereinfacht das stadtplanerische Analyseverfahren für den Bereich des Einzelhandels durch die Verbindung von verwaltungstechnischer Datenerfassung und die Anwendung von Geoinformations- und Datenbanksystemen. Dem Nutzer dieses Systems ist es nunmehr möglich, die Einzelhandelsstruktur der Landeshauptstadt Schwerin für verschiedene Jahrgänge einzusehen und zwischen diesen verschiedenen Jahrgängen Analysen und Vergleiche durchzuführen. Durch den Einsatz des digitalen Einzelhandelsatlas besteht die Möglichkeit, den bisherigen Arbeitsaufwand für solche Vergleiche oder Analysen zu minimieren und entstehende Kosten durch außenstehende Beratungsunternehmen zu senken. Das System des digitalen Einzelhandelsatlas ist dabei auf eine langfristige Nutzung ausgelegt. Die Datenstruktur und die Vergleichsfunktionalitäten sind auf eine sehr gute Fortführbarkeit ausgelegt, sodass neuere Datenbestände (z.B. für das Jahr 2020 oder 2022) schnell in das System übernommen und mit den älteren Datenbeständen verknüpft werden können.

Die auf Basis des digitalen Einzelhandelsatlas entstandene Ausarbeitung geht dabei auf die Grundentwicklung einer digitalen Form eines Einzelhandelsatlas ein. Da das System als Analyse- und Unterstützungssystem für die Erstellung von Einzelhandelskonzepten oder eines Handelsatlas dienen soll, wird zunächst auf den Bezug zwischen diesen einzelnen Themen eingegangen. Darauffolgend sind Anforderungen und Lösungskonzepte definiert und vorgestellt worden, bevor mit der Umsetzungsbeschreibung begonnen wurde. In diesem Schritt wurde ein besonderer Fokus auf die Systemumgebung des kvwMap-Systems und des PostgreSQL-Datenbanksystems gelegt. Ebenfalls werden die einzelnen Umsetzungsschritte beschrieben, wobei detailliert auf die Georeferenzierung der Adressdaten und die Umsetzung der Vergleichsfunktionalitäten eingegangen wurde. Zum Abschluss der Ausarbeitung wurde für jene Vergleichsfunktionen Anwendungsbeispiele aufgezeigt und verdeutlicht, sowie eine beispielhafte stadtplanerische Leerstandanalyse und weitere Analysemöglichkeiten, die mit Hilfe des digitalen Einzelhandelsatlas möglich sind, vorgestellt.

# 8. Ausblick

In dieses abschließenden Kapitel wird ein Blick auf eine mögliche Weiterentwicklung oder weitere Einsatzbereiche des digitalen Einzelhandelsatlas geworfen. Der Gesamtabschluss dieser Ausarbeitung wird dann mit einem Fazit vollendet.

### 8.1 Erweiterbarkeiten des Systems

### technische Weiterentwicklung:

Das System des digitalen Einzelhandelsatlas bietet eine Reihe von technischen Erweiterbarkeiten. Neben der Fortführung der Datenbestände für weitere Jahre und der Lösung des Übertragungsproblems des Datenbestandes in andere Geoinformationssysteme, wie es in *Kapitel 7.1 – Anforderungs- und Ergebnisabgleich*  beschrieben wurde, gibt es ebenfalls die Option das System über einen WMS-Dienst für die Öffentlichkeit über das Geoportal zugänglich zu machen. Allerdings muss hierbei beachtet werden, dass einige Daten dem Datenschutzes unterliegen, sodass über einen solchen Schritt nur der Datenherr (Fachdienstleitung Stadtentwicklung und Wirtschaft) entscheiden kann. Eine andere Weiterentwicklungsmöglichkeit ist das Lösen des Flächenüberlagerungsproblems bei Flächenpolygonen, die auf die gleiche Adresse zugreifen (z.B. Shopping-Center oder Lebensmittelgeschäfte mit Bäckerei oder Fleischerei). Dieses Problem wurde bereits im *Kapitel 5.6 – Bereinigung von Flächenüberlagerungen* angeführt und beschrieben.

### weitere Einsatzfelder:

Das Grundkonzept des digitalen Einzelhandelsatlas bietet die Möglichkeit die Datenstruktur um weitere Attribute für verschiedene verwaltungstechnische Bereiche zu erweitern. Gute Beispiele hierfür wären Bodenrichtwerte, Immobilienwerte und Sanierungsstand für den stadtplanerischen Bereich der Sanierung oder Kontaktdaten, Onlineauftritt, Öffnungszeiten und Mietverhältnisse für das Citymanagement. Gerade im Bereich des Citymanagement ist die Zusammenarbeit zwischen Eigentümern, Einzelhandelsmanagement und Citymanagement der Stadtverwaltung noch ausbaufähig und förderbar (KÜNZE, 2019). Des Weiteren könnte der digitalen Einzelhandelsatlas als Baustein für die Entwicklung eines 3D-Stadtmodells dienen und dort als Metadatenbank fungieren. Die Datensätze des digitalen Einzelhandelsatlas könnten dabei innerhalb des 3D-Stadtmodells eingebunden und visualisiert werden, sodass der Nutzer eine noch bessere räumliche Vorstellung der Landeshauptstadt Schwerin bekommen kann.

# 8.2 Fazit

Systeme wie ein digitaler Einzelhandelsatlas stellen eine neue Möglichkeit dar, verschiedene geografische, soziale, wirtschaftliche und verwaltungstechnische Daten zu kombinieren, zu visualisieren und auszuwerten. Dabei unterstützen solche Systeme die Arbeit von Stadtplanern und Stadtplanerinnen bei der Erstellung von Einzelhandels- oder Raumkonzepten und senken den zeitlichen Arbeitsaufwand sowie die entstehenden Kosten bei solchen Untersuchungen maßgeblich. Durch die jährliche Verwaltung der Datenbestände und der einfachen Fortführbarkeit bzw. Erfassung von neuen Jahreszuständen sind Langzeitentwicklungen bestimmter Stadtgebiete oder räumlicher Bereiche sehr gut zu beobachten und zu analysieren. Neben den Langzeitentwicklungen der innerstädtischen Einzelhandelsstruktur lassen sich eine Vielzahl von Analysen und Entwicklungen aus dem digitalen Einzelhandelsatlas herleiten (z.B. Filialnetze, Kundenlaufwege, Lagebewertungen oder Leerstandanalysen). Allerdings kann ein solches digitales System nicht immer alle realen Aspekte vollständig darstellen. Probleme, wie die Flächenpolygonüberlagerung bei mehrgeschossigen Gebäuden oder die genaue Größe einzelner Ladenflächen innerhalb einer größeren Einzelhandelsstruktur, stellen die zur Zeit genutzten Systeme, wie das kvwMap-System oder PostgreSQL-Datenbanken, noch vor Herausforderungen.

# Abkürzungsverzeichnis

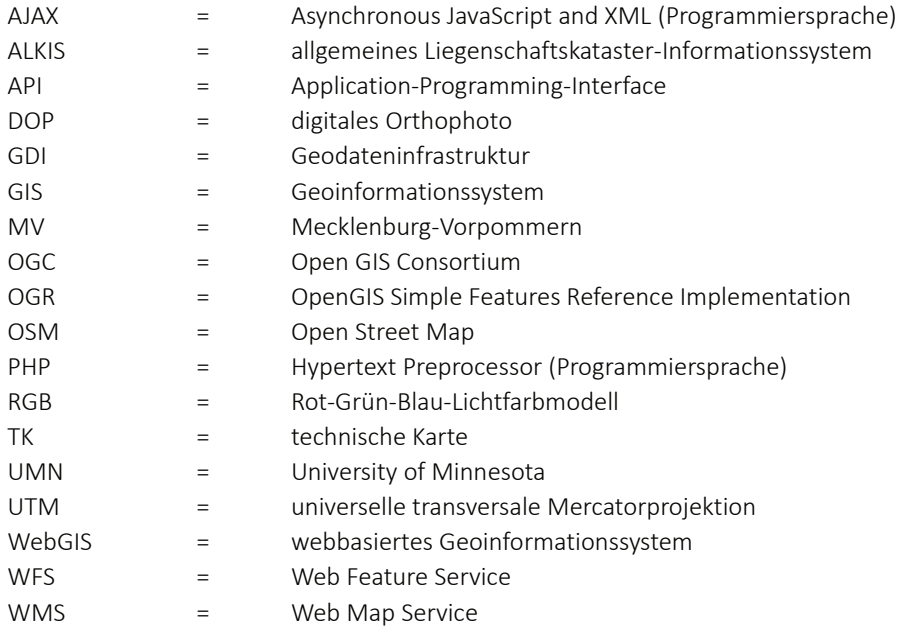

# Abbildungsverzeichnis

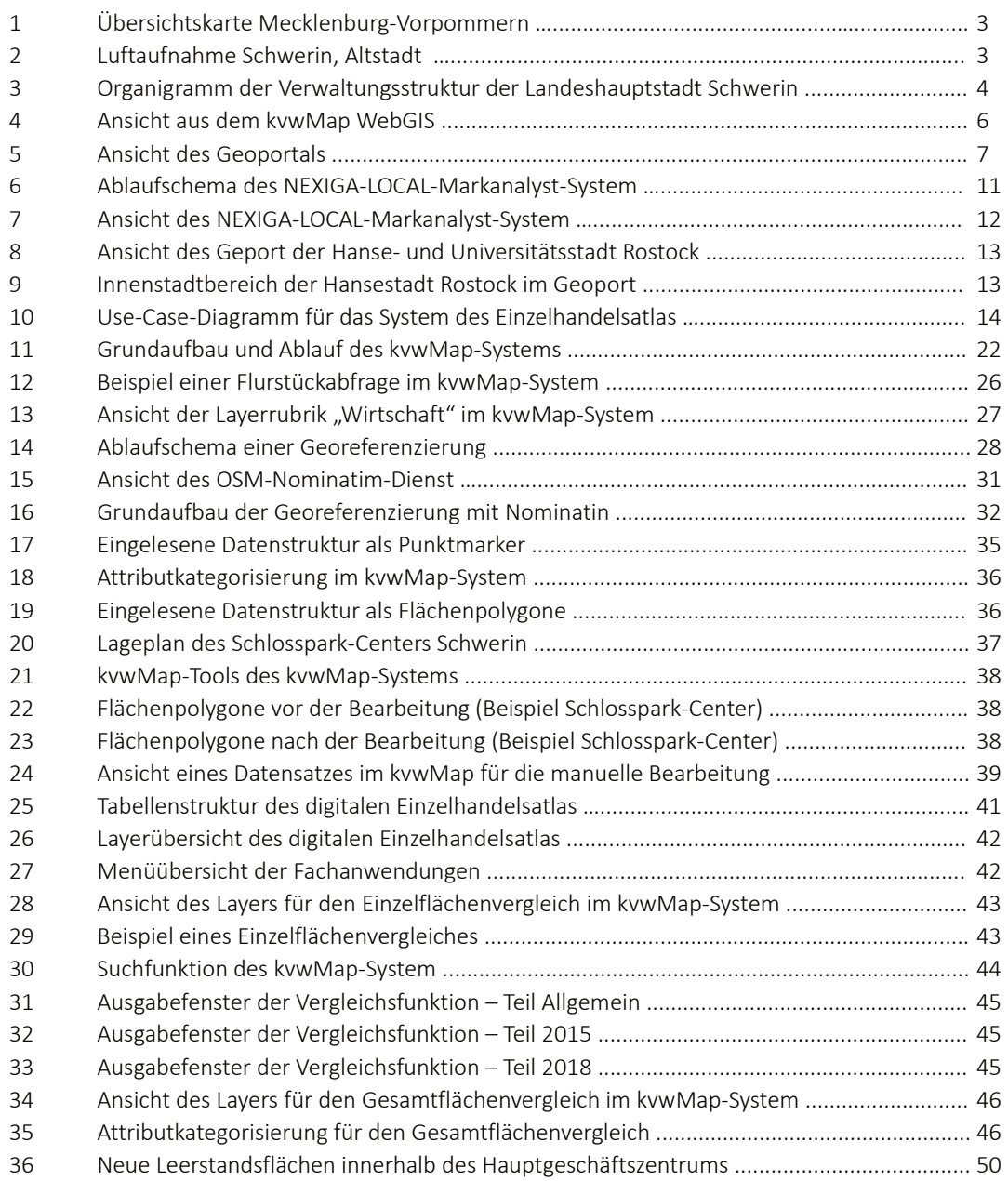

# Tabellenverzeichnis

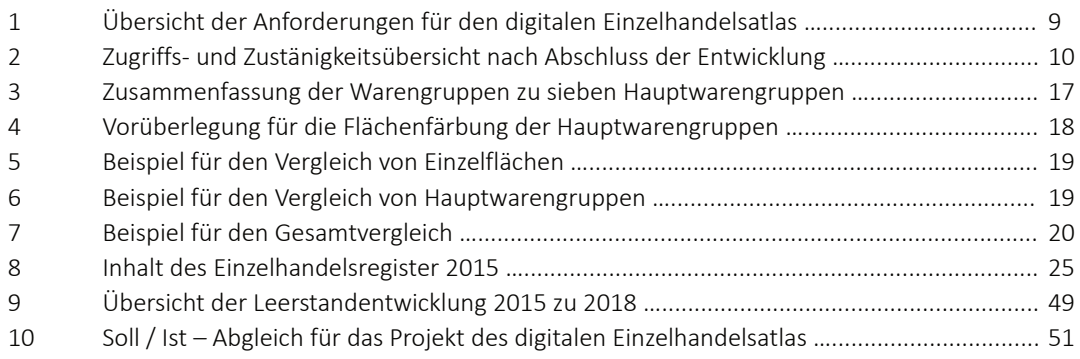

# Verzeichnis von Codebeispielen

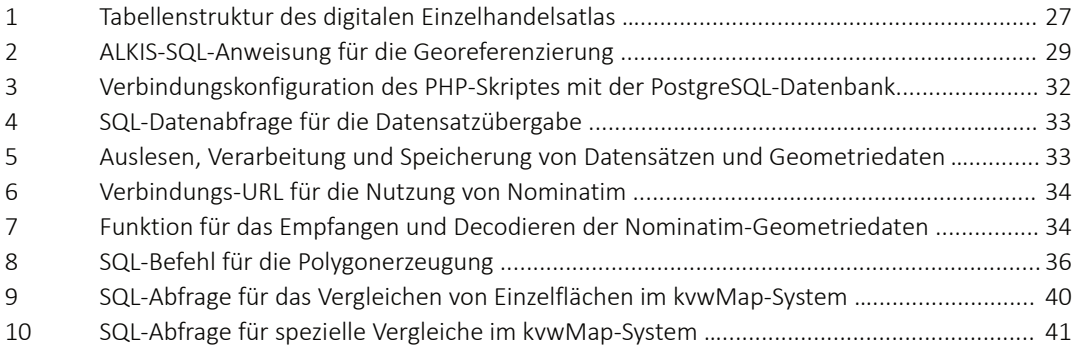

# Literaturverzeichnis

BARTEL, Stefanie (2003). *Farben im Webdesign: Symbolik, Farbpsychologie, Gestaltung.* Berlin, Heidelberg: Springer-Verlag.

BENGSCH, Danielle ( 2011). *Welt-Ausgabe 11. Februar 2011: 2002 Beginn das Digitalzeitalter.* Berlin, Heidelberg: Springer-Verlag.

BIEBER, Ronald (2005). *Aerial view of the City of Schwerin in Germany* [online] [besucht am 12. Jan. 2019]. Abgerufen unter:https://commons.wikimedia.org/wiki/ File:Germany\_schwerin\_aerial\_view.jpg Lizenz: CC BY-SA 3.0

BOENIGK, Cornelia; BURGER, Ralf (2018). *Was ist PostgreSQL?* [online] [besucht am 20. Jan. 2019]. Abgerufen unter: https://http://postgresql.de/ index.whtml#pg

BUNDESVERBAND E-COMMERCE UND VERSANDHANDEL DEUTSCHLAND E.V. (2018). *Jahresbericht 2018.* Berlin: Bundesverband E-Commerce und Versandhandel Deutschland e.V.

ECE PROJEKTMANAGEMENT GMBH UND CO.KG (2018). *Lageplan* [online] [besucht am 02. Feb. 2019]. Abgerufen unter: https://www.schlossparkcenter.de/das-center/centerplan/lageplan/

KORDUAN, Peter (2016). *Was ist kvwMap?* [online] [besucht am 21. Jan. 2019]. Abgerufen unter: https://kvwmap.de/index.php/Was\_ist\_kvwmap%3F

KRUSE, Stefan; LORENZEN, Andre (2017). *Regionales Einzelhandelsentwicklungskonzept für den Stadt-Umland-Raum (SUR) Schwerin.* Im Auftrag des Regionalen Planungsverbandes Westmecklenburg, Dortmund: Junker+Kruse

KÜNZE, Volker (2019, 5. Februar). *Persönliches Gespräch mit dem Mitarbeiter des Fachdienstes Stadtentwicklung und Wirtschaft - Abteilung Wirtschaft - , Landeshauptstadt Schwerin*, Schwerin [Eigenes Gesprächsprotokoll]

LANDESHAUPTSTADT SCHWERIN (2018). *Verwaltungsstruktur* [online]

[besucht am 12. Jan. 2019]. Abgerufen unter: https://www.schwerin.de/politikverwaltung/stadtverwaltung/verwaltungsstruktur/

### LANDKREIS LUDWIGSLUST-PARCHIM (2019). *Geoshop* [online]

[besucht am 18. Jan. 2019]. Abgerufen unter: https://www.geocms.com/geoshoplk-ludwigslust-parchim/

NEXIGA GMBH (2019). *Ablaufschema* [online] [besucht am 11. Feb. 2019]. Abgerufen unter: https://www.nexiga.com/analysen/standortanalyse/#

NOMINATIM (2019). *OpenStreetMap-Wiki* [online] [besucht am 28. Jan. 2019]. Abgerufen unter: https://wiki.openstreetmap.org/wiki/Nominatim

REGIONALER PLANUNGSVERBAND WESTMECKLENBURG (2011). *Regionales Raumentwicklungsprogramm Westmecklenburg.* Schwerin: Amt für Raumordnung und Landesplanung Westmecklenburg

SCHULZ, Manuel, (2019a, 15. Januar). *Persönliches Gespräch mit dem Mitarbeiter des Fachdienstes Vermessung und Geoinformation, Landkreis Ludwigslust-Parchim und Landeshauptstadt Schwerin*, Ludwigslust [Eigenes Gesprächsprotokoll]

SCHULZ, Manuel, (2019b, 24. Januar). *Persönliches Gespräch mit dem Mitarbeiter des Fachdienstes Vermessung und Geoinformation, Landkreis Ludwigslust-Parchim und Landeshauptstadt Schwerin*, Ludwigslust [Eigenes Gesprächsprotokoll]

SCHULZ, Manuel, (2019c, 29. Januar). *Persönliches Gespräch mit dem Mitarbeiter des Fachdienstes Vermessung und Geoinformation, Landkreis Ludwigslust-Parchim und Landeshauptstadt Schwerin*, Ludwigslust [Eigenes Gesprächsprotokoll]

SCHULZ, Manuel, (2019d, 7. Februar). *Persönliches Gespräch mit dem Mitarbeiter des Fachdienstes Vermessung und Geoinformation, Landkreis Ludwigslust-Parchim und Landeshauptstadt Schwerin*, Ludwigslust [Eigenes Gesprächsprotokoll]

STATISTISCHES AMT M-V (2018). *Statistisches Jahrbuch Mecklenburg-Vorpommern 2018.* Schwerin: Landesamt für innere Verwaltung Mecklenburg-Vorpommern

ZIEGLER, Ronny; FRANK, Eberhard (2017). *Einzelhandelsatlas 2017 der Industrieund Handelskammer-Erfurt.* Erfurt: Industrie- und Handelskammer-Erfurt

# Anhang

# A1 Quellcodenachweis

Die Quellcodedateien, die in dieser Ausarbeitung auszugsweise erscheinen, können auf der beiliegenden Daten-CD eingesehen werden.

# A2 Datengrundlage des digitalen Einzelhandelsatlas

Die Datengrundlage des digitalen Einzelhandelsatlas kann auf der beiliegenden Daten-CD eingesehen werden.

# A3 Einzelhandelskonzept und Raumentwicklungsprogramm

Das angeführte Einzelhandelskonzept der Landeshauptstadt Schwerin (KRUSE, 2017) und Raumentwicklungsprogramm der Region Westmecklenburg (REGIONALER PLANUNGSVERBAND WESTMECKLENBURG, 2011) kann auf der beiliegenden Daten-CD eingesehen werden.